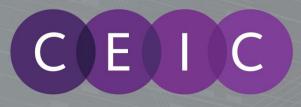

# CEIC DATA MANAGER (CDM) USER GUIDE

CDM CDM Provides you with the power to access, analyze, present and share insights from the most complete, accurate and timely set of economic data from CEIC.

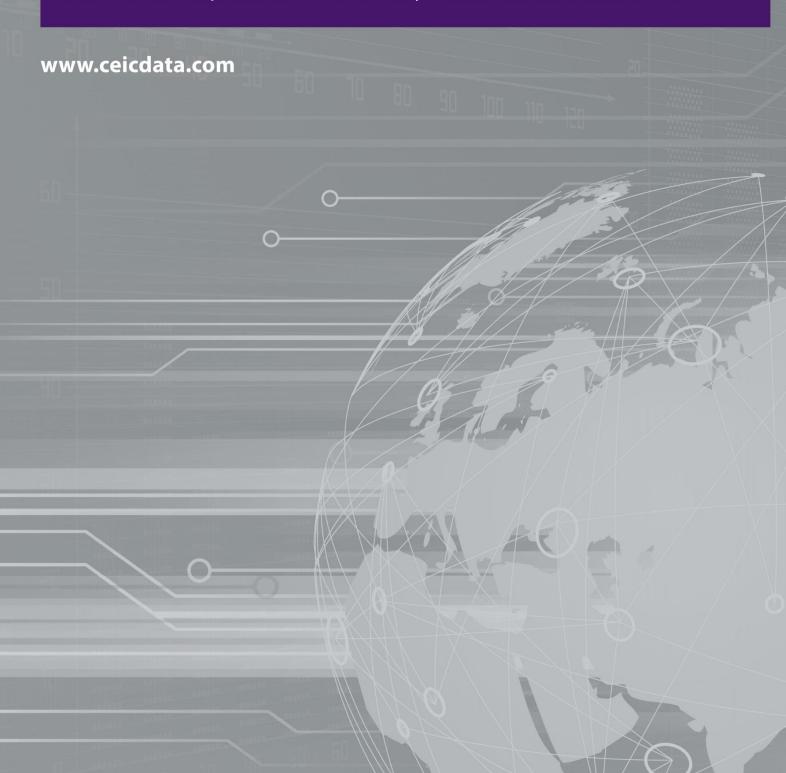

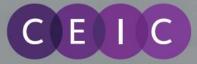

# Table of Contents

| I  | INTR | ODUCTION                              | 2  |
|----|------|---------------------------------------|----|
| 2  | STAR | TING CDM                              | 2  |
| 3  | CDM  | TABS                                  | 3  |
|    | 3.I  | Inside CDM                            | 3  |
|    | 3.2  | START                                 |    |
|    | 3.3  | My Series                             | 4  |
|    | 3.4  | My Library                            | 4  |
|    | 3.5  | Search                                | 5  |
|    | 3.6  | Release Schedule                      | 6  |
|    | 3.7  | Footnotes                             | 6  |
| 4  | CDM  | TOOLBARS                              | 7  |
|    | 4.1  | DOWNLOAD TO EXCEL                     | 7  |
|    | 4.2  | EXPORT                                | 9  |
|    | 4.3  | CHART                                 | 10 |
|    | 4.4  | TABLE                                 | 12 |
|    | 4.5  | Add to My Series                      | 13 |
|    | 4.6  | Add to Watchlist                      | 14 |
|    | 4.7  | Research Links                        | 15 |
|    | 4.8  | Feedback                              | 16 |
| 5  | CDM  | LINK FOR MS POWERPOINT AND WORD       | 16 |
| 6  | FUNC | CTIONS                                | 18 |
| 7  | SETT | INGS FOR LANGUAGE                     |    |
| 8  | ENHA | NCEMENTS ON THE LATEST VERSION OF CDM | 20 |
|    | 8.1  | Password Management                   | 20 |
|    | 8.2  | SUPPORT                               | 21 |
|    | 8.3  | New Notifications Window              | 21 |
|    | 8.4  | CDM CHARTING ENHANCEMENTS             | 22 |
| 9  | USER | GUIDE                                 | 24 |
| 10 | ABOU | JT CEIC AND OUR DATABASES             | 24 |

CEIC Data Manager (CDM) User Guide

## I Introduction

E

CEIC Data Manager (CDM) provides you with the power to access, analyze, present and share insights from the most complete, accurate and timely set of economic data from CEIC. From within a standalone application, in few clicks you can view data, download, chart, or send information. Spot trends using charting, analyze relationships using math functions, and receive alerts of new releases and data revisions, to stay on top.

### 2 Starting CDM

- CDM can be accessed from your Desktop or from your Programs directory.
- In MS Excel, Word and PowerPoint you will see a "CDM" tab (if you have installed the CDM add-ins).

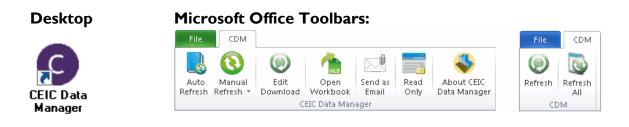

• Open CDM and enter your Username and Password.

A Euromoney

Institutional <u>Inves</u>tor Company

 Check "Remember my username and password" will allow CDM to save your log in information for next log in.

| CDM Login             |                              | ×                                                                                                    |
|-----------------------|------------------------------|----------------------------------------------------------------------------------------------------|
| 0                     |                              | Euromoney<br>titutional<br>restor Company                                                                                                    |
| User Name             | XXXXX                        |                                                                                                    |
| Password              | •••••                        |                                                                                                    |
| Rememb                | per my username and password |                                                                                                    |
|                       |                              | <ul> <li>Solution</li> <li>Solution</li> <li>Solution&lt;</li></ul> |
| CEIC Data Manager 2.9 | 5.4                          |                                                                                                    |
| Copyright © CEIC Data | 2013                         |                                                                                                    |

• If there is a problem with the log in, CDM will prompt you with an error message. You can return to the log in pop-up again to correct the information and connect again.

# 3 CDM Tabs

E

## 3.1 Inside CDM

After logging in successfully, you will see the window shown below.

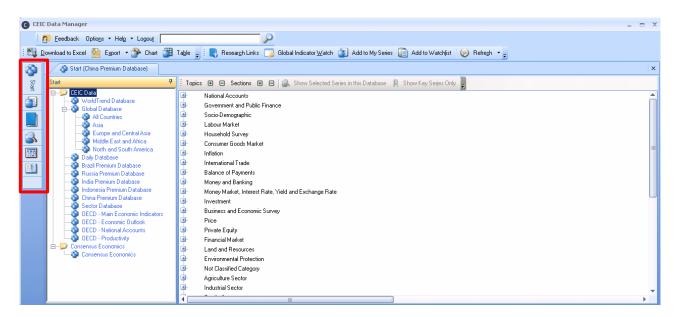

The Left-hand Navigation Bar shows 6 different Tabs, which enables you to switch between CDM features that include: Start; My Series; My Library; Search; Release Schedule and Footnotes.

### 3.2 Start

• Navigate the CEIC databases and series through this Start Tab. Simply click on a database to display the series tree in the right pane. The series are listed in a tree layout consisting of 4 levels on the right:

Level I – Topics Level 2 - Sections Level 3 - Tables Level 4 - Series

- Expand or collapse Topics, Sections or Table levels, by clicking the (+) or (-) box.
- Click on the series to select and view a Quick View pane.
- Click the "Refresh" button on the Toolbar to keep the series observations up-to-date.
- The Series Selection Toolbar provides options to view your series list such as: only showing the series you have selected and only showing Key Series in the Global Database, which are selected by our CEIC analysts, to provide an overview of economic performance.

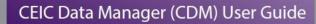

# 3.3 My Series

Ε

- My Series is where you can manage your customized Workspaces and Watchlist.
- Workspaces allow you to save series that you frequently use. The maximum number of workspaces is 250, with a maximum of 1,000 series in each workspace.
- Watchlist allows you to monitor up to 1,000 series for updates and alerts.
- Select series from the Start or Search Tabs and use the CDM Toolbar buttons to add series to your Workspaces or Watchlist if you need to monitor and use them regularly.

| - | eedback Options + Help + Logout                  |            |           |              |                                                    |                          |                    |               |
|---|--------------------------------------------------|------------|-----------|--------------|----------------------------------------------------|--------------------------|--------------------|---------------|
| D | ownload to Excel 🥸 Export 🔹 🏇 Chart 🎯 Ta         | able 🖕 🤅 🔍 | Research  | n Links 📋    | 🤰 Global Indicator Watch 🏾 🛐 Add to My Serie       | s 📋 Add to Watchlist 🛛 🛞 | Refregh 🔹 🖕        |               |
|   | 🔕 Start (China Premium Database) 🏾 р Ner         | w Chart    | Keywon    | d Search     | 🛛 🔤 Release Schedule 🗡 🛐 My Series: Pric           | es 🔛 My Library          |                    |               |
|   |                                                  | En al      |           | 🐨 Insert :   | Series Insert Euroction Insert Title Insert Separa | tor 💥 Delete 👩 👸         |                    |               |
|   |                                                  |            |           |              |                                                    |                          |                    |               |
| 2 | Prices 4                                         | Drag a col | umn heade | r here to gr | oup by that column                                 |                          | Enter SeriesTag 0, | '0 ^ ¥        |
|   | 🔚 Import Workspaces 🔚 Save Workspaces            |            |           |              | Series Name                                        | Function Description     | Unit               | Frequency     |
|   | Search My Series ¥                               | V          |           |              |                                                    |                          |                    |               |
| h | Search My Series V                               | 1          |           |              | CN: Govt Expenditure: General                      |                          | RMB mn             | Yearly        |
| U | - D My Workspaces                                | - 2        | Ð         |              | CN: Consumer Price Index: MoM                      |                          | Prev Month=100     | Monthly       |
|   | - Dia My Watchlist                               | - 3        |           | *            | CN: CPI: MoM: Core (excl. Food & Energy)           |                          | Prev Month=100     | Monthly       |
| - | 🖻 🔲 💭 China 📒                                    | - 4        |           | ۴            | CN: CPI: MoM: non Food                             |                          | Prev Month=100     | Monthly       |
|   | E- D Cities                                      | - 5        | D         | ۴            | CN: CPI: MoM: Service                              |                          | Prev Month=100     | Monthly       |
| 1 | Beijing                                          | 6          |           | ۴            | CN: CPI: MoM: Food                                 |                          | Prev Month=100     | Monthly       |
| - | - D Shanghai                                     | - 7        |           |              | CN: CPI: MoM: Food: Starch & Tuber                 |                          | Prev Month=100     | Monthly       |
|   | - Tianjin                                        | 8          |           | ۲            | CN: CPI: MoM: excl. Fresh Vegetable & Fruit        |                          | Prev Month=100     | Monthly       |
|   | <b>[</b> ] (2)                                   | 9          |           | ۴            | CN: CPI: MoM: Consumer Goods                       |                          | Prev Month=100     | Monthly       |
|   | - Demographics                                   | 10         |           | ۶.           | CN: CPI: MoM: Industrial Product                   |                          | Prev Month=100     | Monthly       |
|   | Dia GDP - China                                  | - 11       |           |              | CN: CPI: MoM: Food: Grain                          |                          | Prev Month=100     | Monthly       |
|   | Government Finance                               | 12         |           | ۴            | CN: CPI: MoM: Food: Grain: Rice                    |                          | Prev Month=100     | Monthly       |
|   |                                                  | - 13       |           |              | CN: CPI: MoM: Food: Grain: Flour                   |                          | Prev Month=100     | Monthly       |
|   |                                                  | - 14       |           |              | CN: CPI: MoM: Food: Bean & Bean Product            |                          | Prev Month=100     | Monthly       |
|   | You are in Prices                                | - 15       |           |              | CN: CPI: MoM: Food: Oil or Fat                     |                          | Prev Month=100     | Monthly       |
|   | 19 series in the workspace. Created on 7/9/2013. | 16         |           |              | CN: CPI: MoM: Food: Meat, Poultry & their Produc   |                          | Prev Month=100     | Monthly       |
|   | You have not selected any series.                | 17         |           |              | CN: CPI: MoM: Food: Meat, Poultry & their Produ.   |                          | Prev Month=100     | Monthly       |
|   |                                                  | 4          |           |              | CALCOL MARK FLAX FLA                               |                          | D                  | k a sublich : |

# 3.4 My Library

- My Library is a central repository for Excel files and CDM Charts, where they can be organized, opened, saved, renamed and searched in one place.
- By default there is a Public Folder for sharing Excel Files and CDM Charts amongst CDM users within the same company, while the Private Folder is designated for personal files. Mapping of these directories is compulsory during initial CDM setup where the Settings Wizard will prompt you to assign default folders.
- The right pane displays the Excel and Chart Files respective of the folder you have selected in the left pane. Simply double click on the files that you wish to open MS Excel, or CDM Charting Interface.

| Eeedback Options - Help - Logou     |                                                                                                    |          |
|-------------------------------------|----------------------------------------------------------------------------------------------------|----------|
| Research Links 🗾 Global Indicator 🛛 | ch 👔 Add to My Series 👔 Add to Watchlist 🕖 Refregh 📲 🔣 Download to Excel 👷 Export 🔹 🍄 Chart 🎬 Table 🖕                                           |          |
| Start (WorldTrend Database)         | My Library Tal My Series: CP1                                                                                                    |          |
|                                     | any servery any entered at                                                                                                    |          |
| Search Enter filenames or descripti | Search Tips                                                                                                    |          |
|                                     |                                                                                                    |          |
| My Library                          | A Street Files                                                                                                    |          |
| 🖃 📜 All Folder                      |                                                                                                    |          |
|                                     | Name Date modified Vise (KB) Date created Path                                                                                                  |          |
| Public Folder                       | China - PRC Deposit Rates.xlsx     7/10/2013     47     7/10/2013     P:\Team CDM Folder\China - PRC Deposit Rates.xlsx                         |          |
| Private Folder                      | HK - HKMA Monetary HIBOR Rates.xisx 7/10/2013 37 7/10/2013 P:\Team CDM Folder\HK - HKMA Monetary HIBOR Rates.xisx                               |          |
|                                     | WorldTrend - Asia M2 Monetary Growt 7/10/2013 31 7/10/2013 P:\Team CDM Folder\WorldTrend - Asia M2 Monetary Growth.xlsx                         |          |
|                                     | WorldTrend - World Forecasts.xlsx 7/10/2013 19 7/10/2013 P:\Team CDM Folder\WorldTrend - World Forecasts.xlsx                                   |          |
|                                     | WorldTrend - Asia YOY Growth xlsx 7/10/2013 159 7/10/2013 P:\Team CDM Folder\WorldTrend - Asia YOY Growth xlsx                                  |          |
|                                     | India - Automobile Component Product 7/10/2013 125 7/10/2013 P:\Team CDM Folder\India - Automobile Component Production xlsx                    |          |
|                                     | India - GDP By Industry_ At Factor Co 7/10/2013 100 7/10/2013 P:\Team CDM Folder\India - GDP By Industry_ At Factor Cost - Current Price.xtsx   |          |
|                                     | China - CPLxlsx 7/10/2013 132 7/10/2013 P:\Team CDM Folder\China - CPLxlsx                                                                      |          |
| 1                                   | China - Employment Prefecture Level 7/10/2013 17 7/10/2013 P\Team CDM Folder\China - Employment Prefecture Level Region x8x                     |          |
|                                     | 3 Chart Files                                                                                                    |          |
|                                     | Name Description Date Size [   Date cre   Last modifie   CDM User n   Path                                                                      |          |
|                                     | NewChart.cdmg 7/10/2013 108 7/10/2013 ceic cdm ceic cdm P-\Team CDM Folder\NewChart.cdmg                                                        |          |
|                                     | WorldTrend Forecast - C., Global Research External., 7/10/2013 108 7/10/2013 ceic cdm ceic cdm P-\Team CDM Folder\WorldTrend Forecast - CPI.cdn | na       |
|                                     | India - Population by City New Client - Research 7/10/2013 493 7/10/2013 ceic cdm ceic cdm P-\Team CDM Folder\India - Population by City cdmg   |          |
|                                     | EU - Employment and Un. Euro Research Internal 7/10/2013 108 7/10/2013 ceic. cdm ceic. cdm P:\Team CDM Folder\EU - Employment and Unemplo       |          |
|                                     | WorldTrend - YOY Growt. Global Research External. 7/10/2013 273 7/10/2013 ceic cdm ceic cdm P-\Team CDM Folder\WorldTrend - YOY Growth.cdm      |          |
|                                     | India - Employment, privat 7/10/2013 130 7/10/2013 ceic cdm ceic cdm P:\Team CDM Folder\India - Employment, private, pu                         | hic sect |
|                                     | China Population - Gende 7/10/2013 84 7/10/2013 ceic cdm ceic cdm P-\Team CDM Folder\China Population - Gender.cdm                              |          |
|                                     | China - Consumer Confide                                                                                                    |          |
|                                     | China - Consumer Price In 7/10/2013 180 7/10/2013 ceic cdm ceic cdm P-\Team CDM Folder\China - Consumer Price Index.                            |          |

# 3.5 Search

E

• Search provides a simple layout with a faceted search algorithm. It allows you to refine and filter your results by selecting one or multiple criteria randomly in each category. There are 3 ways to search for series in CDM:

### I. Keyword Search

A Euromoney

Institutional Investor Company

Use the Search Buttons to search for Subscribed, Active, and/or Key Series before entering your keyword or series code, click on the Search or press enter. (Search Tips helps you get familiar with the search syntax.)

Results will be shown in the right pane. You can then use the 6 search filters on the left pane to further refine your results. Once selected, results will dynamically refresh so that you can quickly find what you are looking for.

| eedback Optio <u>n</u> s + Hel <u>p</u> + Logout           |                           | <u> </u>                         |                                                 |                |           |             |           |
|------------------------------------------------------------|---------------------------|----------------------------------|-------------------------------------------------|----------------|-----------|-------------|-----------|
| tesear <u>c</u> h Links 🛛 🥦 Global Indicator <u>W</u> atch | n 🎒 Add to MySeries 间 Add | o Watchlist 🛛 🔘 Refre <u>s</u> h | 🔹 🚽 🔣 Download to Excel 😼 Export 🤹              | 😚 Chart 🎯      | Table 🖕   |             |           |
| 🚳 Start (All Countries) 🛛 📑 My I                           | Library                   |                                  |                                                 |                |           |             |           |
|                                                            |                           |                                  |                                                 |                |           |             |           |
| Gold                                                       |                           |                                  |                                                 |                | IS A      |             | S         |
| Use previous search selection                              | Search Tips 🥒             |                                  |                                                 |                |           |             |           |
| Refine Search                                              | 4 Showir                  | ig results: 1-40 of 7840         |                                                 |                |           |             |           |
| Region                                                     | Drag                      | a column header here to gro      | up hu that column                               |                |           |             |           |
|                                                            |                           |                                  |                                                 |                |           |             |           |
| Asia Pacific<br>Americas                                   | 1705                      | Series Na                        |                                                 | Country        | Frequency | Unit        | Series ID |
| E Americas                                                 | 502                       |                                  | ecast: Commodity Price: Nominal: Metals and Min |                | Yearly    | USD/Troy oz | 354748601 |
| Middle East                                                | 1226                      |                                  | ecast: Commodity Price: Real: Metals and Minera | WorldTrend Dat | Yearly    | USD/Troy oz | 354753201 |
| Africa                                                     | 260                       |                                  | y Price: Gold: United Kingdom (London)          | IMF            | Monthly   | USD/Troy oz | 217976201 |
| G7                                                         | 588 *                     | 🕼 Commodit                       | y Price: Gold: United Kingdom (London)          | IMF            | Quarterly | USD/Troy oz | 217976301 |
|                                                            |                           | 🕼 Commodit                       | y Price: Gold: United Kingdom (London)          | IMF            | Yearly    | USD/Troy oz | 217976101 |
| Country                                                    | *                         | 🕼 Gold: Arm                      | enia: Central Bank of Armenia                   | Armenia        | Daily     | AMD/Gram    | 178088502 |
| Albania                                                    |                           | 🕼 Gold: Bela                     | rus: NBRB: Accounting Price                     | Belarus        | Daily     | BYR/Gram    | 177506802 |
| Algeria                                                    | 17 6                      | 🕼 Gold: Belg                     | jium: PerKg                                     | Belgium        | Daily     | EUR         | 121118808 |
| Argentina                                                  | <u>9</u>                  | 🕼 Gold: Chir                     | a: Shanghai Future Exchange: Settlement Price:  | China          | Daily     | RMB/Gram    | 152110301 |
| Ameria                                                     | 5                         | 🕼 Gold: Chir                     | a: Shanghai Future Exchange: Settlement Price:  | China          | Daily     | RMB/Gram    | 152110401 |
| Australia                                                  | 110                       | 🕼 Gold: Chir                     | a: Shanghai Future Exchange: Settlement Price:  | China          | Daily     | RMB/Gram    | 152110501 |
| Austria                                                    | 4 -                       | 🕼 Gold: Chir                     | a: Shanghai Future Exchange: Settlement Price:  | China          | Daily     | RMB/Gram    | 152110601 |
| Austrid                                                    |                           | 🕼 Gold: Chir                     | a: Shanghai Future Exchange: Settlement Price:  | China          | Daily     | RMB/Gram    | 152106901 |
| Source                                                     | *                         |                                  | a: Shanghai Future Exchange: Settlement Price:  | China          | Daily     | RMB/Gram    | 152107001 |
|                                                            |                           |                                  | a: Shanghai Gold Exchange: Au 99.99             | China          | Daily     | BMB/Gram    | 50681701  |
| Frequency                                                  | *                         |                                  | or Chanaksi Cald Euskanaar Au 00 05             | China          | D-Ju      | DMD /Crom   | E0001001  |
|                                                            |                           |                                  |                                                 |                |           |             |           |

### 2. Quick Search

Quick search is always located at the top of your CDM screen. Simply enter a keyword or series code in the box, click on the Search Button (magnifying glass) or press enter. You will be directed to the Keyword Search Window to refine your search if required.

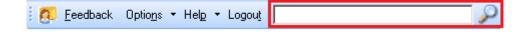

### 3. Advanced Search

Click on the Advanced Search Button, shown next to the Key Series button, to select parameters to refine your search. After you have chosen additional parameters, click the Search button. Results will be returned back in the Keyword Search Window to refine your search if required.

# 3.6 Release Schedule

EIC

- Release Schedule informs you of when indicators are released or will be released.
- See a list of the Latest Releases (published in the past 24 hours) from any country as well as Coming Releases (scheduled for release in the next 7 days) on the right pane.
- On the left-hand side of the screen you can perform a Search based on select criteria.

| Dreg a column header here to group by that column.         Indicator       Source       Series Code         Date       Indicator       Country       Release Type       Frequency       Obs. Date       Obs. Value       Unit       Series         Contraits       Option       Country       Release Type       Frequency       Obs. Date       Obs. Date       Obs. Value       Unit       Series         Countries       Option       Agentina       Trilo/2013       Agentina       Final       Yeatly       11/2011       6,547.000       BHD       135783         Agentina       Ameria       Ameria       Final       Yeatly       3/2013       2,043.494       Hight H       213884         Agentina       Ameria       Agentina       Ameria       Final       Monthly       6/2013       86,895.000       EUR mn       176,192         Autralia       Autralia       Portugal       Final       Monthly       6/2013       86,895.000       EUR mn       171,2013       Consume Pice Index       Albaria       Final       Monthly       6/2013       26,895.000       2000       %       26,210.00       %       26,210.00       %       26,210.00       %       26,210.00       %       26,210.00       %                                                                                                    | Start (Chris Remum Database)       Release Schedule         Seach Schedule       Latest Releases         Date       Indicator       Country       Release Type       Frequency       Obi: Date       Obi: Value       Unit       Series Lob         Date       Indicator       Country       Release Type       Frequency       Obi: Date       Obi: Value       Unit       Series Lob         Date       Indicator       Country       Release Type       Frequency       Obi: Date       Obi: Value       Unit       Series Lob         Date       Indicator       Country       Release Type       Frequency       Obi: Date       Obi: Value       Unit       Series Lob         Date       Indicator       Country       Release Type       Frequency       Obi: Date       Obi: Value       Unit       Series Lob         Date       Indicator       Date       Indicator       Date       Date<                                                                                                    | eedback Options • Help • Logout                              | <u> </u>              |                       |          | · 6173   |             |                    |              |                       |           |              |            |           |
|----------------------------------------------------------------------------------------------------|----------------------------------------------------------------------------------------------------|--------------------------------------------------------------|-----------------------|-----------------------|----------|----------|-------------|--------------------|--------------|-----------------------|-----------|--------------|------------|-----------|
| Search Schedule       Letest Beloance       Picture of the search of the search                                                                                                    | Seach Schedule       P       Letest Beleares       Image acount header here to group by thit column         Date:       Search Series Code       Date:       Indicator       County       Release Type       Frequency       Obs. Date       Obs. Value       Und.       Series D         Date:       Secies Code       Image acount header here to group by thit column       Date:       Obs. Value       Und.       Series D         Date:       Abarrise       7/10/2013       Agricultural Production       Betream       Final       Monthy       5/2013       2/03/3494       Night th:       2/3/3201       1/3/1/284       EURth       1/3/1/284       EURth       1/3/1/281       2/3/1/281       2/3/1/281       2/3/1/281       2/3/1/281       2/3/1/281       2/3/1/281       2/3/1/281                                                                                                    | Resear <u>c</u> h Links 🔰 Global Indicator <u>W</u> atch 🚺 A | Add to MySeries 📗 Add | I to Watchlist 🛛 🔘 I  | Refresh  | <u> </u> | <u>D</u> ov | nload to Excel 🛛 🖄 | Export • 🕐 C | hart 🔠 Ta <u>b</u> le | Ŧ         |              |            |           |
| Dritemin       Drag a column header here to group by that column.         Date       Indicator       Country       Release Type       Finguency       Obs. Value       Unit       Series         Countries       Indicator       Country       Release Type       Final       Obs. Value       Unit       Series         Countries       Indicator       Country       Release Type       Final       Versely       11/2011       6.547.000       BHD Ih       193780         Image and the series       Aperia       Aperia       Final       Monthy       5/2013       2.043.494       Night Ih       218382         Image and the series       Aperia       Final       Monthy       5/2013       82.000       %       83.550.00       EMB Inn       178.201       6.547.000       %       85.950.00       EMB Inn       178.201       6.547.000       %       7.02013       2.043.494       Night Ih       178.203       7.02013       2.043.494       Night Ih       178.201       6.547.000       %       85.950.00       EMB Inn       176.2013       1.020.440.400.400.400.400.400.400.400.400                                                                                                    | Drag a column header here to group by that column         Indicator       Source       Series Code         Que Selection       Date       Indicator       Country       Release Type       Fine       Date       Unit       Series ID         Que Selection       Z/10/2013       Agriculturel Production       Barkain       Final       Versity       1/2011       6.547.000       BH in       1375722         Que Selection       Z/10/2013       Agriculturel Production       Barkain       Final       Monthly       5/2013       2.043.444       High th       12357822         Que Apprinting       Que reprinting       Querry Selection       Privat       Final       Monthly       5/2013       6.5638.000       EUR Int       17152058         Quartery       Austriai       Partigal       Final       Monthly       5/2013       6.52000       X       3521508         Quartery       Austriai       Partigal       Final       Monthly       6/2013       208.4000       X       27120213       Consumer Pice Index       Ameria       Final       Monthly       6/2013       108.465       109.00207       2272259         Z/10/2013       Ortex Index Fine Index       Que reprints       Pinal       Monthly       6/2013                                                                                                    | 🚳 Start (China Premium Database) 🛛 🕎                         | Release Schedule      |                       |          |          |             |                    |              |                       |           |              |            |           |
| Indicator       Source       Series       Date       Indicator       Country       Release Type       Frequency       Obs. Date       Obs. Value       Unit       Series         Cast Selection <ul> <li>Contries</li> <li>Contries</li> <li>Contries</li> <li>Apprinto</li> <li>Apprinto</li> <li>Apprinto</li> <li>Apprinto</li> <li>Ameria</li> <li>Ameria</li> <li>Ameria</li> <li>Contruer</li> <li>Contruer<th>Indicator       Country       Release Type       Frequency       Obs. Date       Obs. Value       Unit         Date       Countries       Final       Final       Final       Monthy       5/2013       2,043,494       Night th       2136888         P Apprin       Apprin       Final       Monthy       5/2013       2,043,494       Night th       2136888         P Apprin       Final       Monthy       5/2013       2,043,494       Night th       2136888         P Apprin       Final       Monthy       5/2013       2,043,494       Night th       2136888         P Apprin       Final       Monthy       5/2013       2,043,494       Night th       2136888         P Apprin       Final       Monthy       5/2013       8,0500       8,0500       8,0500       8,0500       8,0500       9,02007*, 1232284         P Austria       Final       Monthy       5/2013       108,0455       108,0207*, 1232434       114,800       Dec2007*, 1232434       1138490       Dec2007*, 1232434         P Austria       Printon       Printon       Printon       Printon       Printon       114,800       Dec2007*, 123444         P Austria       Printon       Printon       Printon       P</th><th>Search Schedule</th><th>Latest Releases</th><th></th><th></th><th></th><th></th><th></th><th></th><th></th><th></th><th></th><th>2</th><th>Export</th></li></ul>                                                                                                    | Indicator       Country       Release Type       Frequency       Obs. Date       Obs. Value       Unit         Date       Countries       Final       Final       Final       Monthy       5/2013       2,043,494       Night th       2136888         P Apprin       Apprin       Final       Monthy       5/2013       2,043,494       Night th       2136888         P Apprin       Final       Monthy       5/2013       2,043,494       Night th       2136888         P Apprin       Final       Monthy       5/2013       2,043,494       Night th       2136888         P Apprin       Final       Monthy       5/2013       2,043,494       Night th       2136888         P Apprin       Final       Monthy       5/2013       8,0500       8,0500       8,0500       8,0500       8,0500       9,02007*, 1232284         P Austria       Final       Monthy       5/2013       108,0455       108,0207*, 1232434       114,800       Dec2007*, 1232434       1138490       Dec2007*, 1232434         P Austria       Printon       Printon       Printon       Printon       Printon       114,800       Dec2007*, 123444         P Austria       Printon       Printon       Printon       P                                                                                                    | Search Schedule                                              | Latest Releases       |                       |          |          |             |                    |              |                       |           |              | 2          | Export    |
| Desc       Interces       Desc       Desc                                                                                                    | Case Selection         Costant         Costant                                                                                                    | Criteria                                                     | Drag a column heade   | here to group by that | column.  |          |             |                    |              |                       |           |              |            |           |
| Image: Countries       7/10/2013       Agricultural Production       Image: Bartain       Final       Yaeky       11/2011       6,547.000       HD th       19578         Image: Image: Im                                                                                                    | □       Countries       7/10/2013       Agricultural Production       □       Bahrain       Final       Morthy       5/2013       2,043.494       Night th       13587822         □       Agenia       7/10/2013       Bahrain       Final       Morthy       5/2013       2,043.494       Night th       71062013         □       Agenia       7/10/2013       Bahrain       Final       Morthy       5/2013       2,013.494       LIN       1701541         □       Agenina       Final       Morthy       6/2013       86,395.000       EUR nn       17151541         □       Autriai       □       Final       Morthy       6/2013       186,456       180e-201                                                                                                    | Indicator Source Series Code                                 | Date                  | Indicator             |          |          | -           | Country            | Release Type | Frequency             | Obs. Date | Obs. Value   | Unit       | Series ID |
| Image: Countries       7/10/2013       Agricultural Production       Image: Bartain       Final       Yaeky       11/2011       6,547.000       HD th       19578         Image: Image: Im                                                                                                    | □       Countries       7/10/2013       Agricultural Production       □       Bahrain       Final       Morthy       5/2013       2,043.494       Night th       13587822         □       Agenia       7/10/2013       Bahrain       Final       Morthy       5/2013       2,043.494       Night th       71062013         □       Agenia       7/10/2013       Bahrain       Final       Morthy       5/2013       2,013.494       LIN       1701541         □       Agenina       Final       Morthy       6/2013       86,395.000       EUR nn       17151541         □       Autriai       □       Final       Morthy       6/2013       186,456       180e-201                                                                                                    | Clear Selection                                              | V                     |                       |          |          |             |                    |              |                       |           |              |            |           |
| Abbania       Average Length of Stay       New Zealand       Final       Monthly       5/2013       2/04.344       Night th       1/2032         Abgenina       Agenina       Balance Sheet of Certail Bank       Monthengoo       Final       Monthly       5/2013       2/03.348       EUR th       1/2033         Image: Comparison of the state of Payments       Monthengoo       Final       Monthly       5/2013       2/03.484       EUR th       1/2033         Image: Comparison of the state of Payments       Monthengoo       Final       Monthly       5/2013       2/03.484       EUR th       1/2033         Image: Comparison of the state of Payments       Monthengoo       Final       Monthly       5/2013       2/03.048       EUR th       1/2033       1/2033       1/2033       1/2033       1/2033       1/2033       1/2033       1/2033       1/2033       1/2033       1/2033       1/2033       1/2033       1/2033       1/2033       1/2033       1/2033       1/2033       1/2033       1/2033       1/2033       1/2033       1/2033       1/2033       1/2033       1/2033       1/2033       1/2033       1/2033       1/2033       1/2033       1/2033       1/2033       1/2033       1/2033       1/2033       1/2033       1/2033                                                                                                    | Abbaria       Average Length of Stay       New Zealand       Final       Morthy       5/2013       2,043,444       Night th       2136893         Algeria       Average Length of Stay       Morteregro       Final       Oustedy       3/2013       -152,174,984       EUR H       17012033       Balance Sheet of Carrial Bark       Portugal       Final       Morthy       5/2013       852,000       EUR H       17012033       620,000       2,8       352,1588         7/10/2013       Carrial Bark       Portugal       Final       Morthy       5/2013       82,000       2,8       352,1588         7/10/2013       Carrial Bark       Portugal       Final       Morthy       5/2013       82,000       2,8       352,1588         7/10/2013       Carrial Bark       Portugal       Final       Morthy       5/2013       1800       Abaria         7/10/2013       Carrial Bark       Portugal       Final       Morthy       5/2013       108,645       180e-200.7       304,716       70747203       108,645       160-e200.7       304,716       77172013       77172013       17772203       106,645       160-e200.7       2772258       17711/2013       7711/2013       17772203       150-2020.7       2772258       1771722013 <td< td=""><td>Countries A</td><td>7/10/2013</td><td>Agricultural Produc</td><td>tion</td><td></td><td></td><td>Bahrain</td><td>Final</td><td>Yearly</td><td>11/2011</td><td>6.547.000</td><td>BHD th</td><td>13578220</td></td<>                                                                                                    | Countries A                                                  | 7/10/2013             | Agricultural Produc   | tion     |          |             | Bahrain            | Final        | Yearly                | 11/2011   | 6.547.000    | BHD th     | 13578220  |
| Image: Status       7/10/2013       Balance of Payment:       Monthengro       Final       Quarterity       3/2013       492.174.948       EUR ht       176020         Image: Status       Image: Status       Final       Monthly       6/2013       86.395.000       EUR ht       176020         Image: Status       Image: Status       Final       Monthly       6/2013       26.100       2.7.102013       Centure Final Ameria       Final       Monthly       6/2013       26.800       EUR ht       176020         Image: Status       Image: Status       Image: St                                                                                                    | Image in a set in a set in                             |                                                              | 7/10/2013             | Average Length o      | fStav    |          |             | New Zealand        | Final        |                       | 5/2013    | 2.043.494    | Night th   | 21368980  |
| Image: Agenthale       Agenthale       Portugal       Final       Monthly       6/2013       86.395.000       EUR mn       1762         Image: Autitation       Image: Autitation <td< td=""><td>Image: Print Price       America       Portugal       Final       Monthy       6/2013       86,395.000       EUR nm       7752156         Image: Print Price       Final       Monthy       6/2013       251.800       AMD bn       372504         Image: Print Price       Final       Monthy       6/2013       251.800       AMD bn       372504         Image: Print Price       Maximis       Final       Monthy       6/2013       108.645       108.020       374716         Image: Print Price       Maximis       Final       Monthy       6/2013       108.645       108.020       374716         Image: Print Price       Image: Print Price       Maxime Price       Maximis       Final       Monthy       6/2013       108.645       108.020       374716         Image: Print Price       Maxime Price       Maximis       Final       Monthy       6/2013       114.800       Dec2007       372256         Image: Print Price       Maximis       Final       Monthy       6/2013       199.400       EUR H       1790429         Image: Print Price       Final       Monthy       5/2013       121.339       197.100.05       5/3429       EUR H       1790429       179729       77172013</td><td></td><td>7/10/2013</td><td></td><td></td><td></td><td></td><td>Montenegro</td><td>Final</td><td>Quarterly</td><td>3/2013</td><td>-192.174.984</td><td>EUR th</td><td>17802580</td></td<>                                                                                                    | Image: Print Price       America       Portugal       Final       Monthy       6/2013       86,395.000       EUR nm       7752156         Image: Print Price       Final       Monthy       6/2013       251.800       AMD bn       372504         Image: Print Price       Final       Monthy       6/2013       251.800       AMD bn       372504         Image: Print Price       Maximis       Final       Monthy       6/2013       108.645       108.020       374716         Image: Print Price       Maximis       Final       Monthy       6/2013       108.645       108.020       374716         Image: Print Price       Image: Print Price       Maxime Price       Maximis       Final       Monthy       6/2013       108.645       108.020       374716         Image: Print Price       Maxime Price       Maximis       Final       Monthy       6/2013       114.800       Dec2007       372256         Image: Print Price       Maximis       Final       Monthy       6/2013       199.400       EUR H       1790429         Image: Print Price       Final       Monthy       5/2013       121.339       197.100.05       5/3429       EUR H       1790429       179729       77172013                                                                                                    |                                                              | 7/10/2013             |                       |          |          |             | Montenegro         | Final        | Quarterly             | 3/2013    | -192.174.984 | EUR th     | 17802580  |
| Image: Ameria       Capacity Ulixation       Image: Finland       Monthy       5/2013       82.000       %       95.2013         Image: Autifiai       Image: Autifiai <td< td=""><td>Ameria       Ameria       Final       Monthy       5/2013       82.000       %       3572688         Autrolai       Autrolai       Autrolai       Autrolai       Monthy       5/2013       26100       Ab       372588         Perine       Final       Monthy       5/2013       26100       Ab       372588         Perine       Final       Monthy       5/2013       108.645       180.ex201</td><td></td><td>7/10/2013</td><td>Balance Sheet of</td><td>Central</td><td>Bank</td><td></td><td>Portugal</td><td>Final</td><td>Monthly</td><td>6/2013</td><td>86.995.000</td><td>EUR mn</td><td>17615410</td></td<>                                                                                                    | Ameria       Ameria       Final       Monthy       5/2013       82.000       %       3572688         Autrolai       Autrolai       Autrolai       Autrolai       Monthy       5/2013       26100       Ab       372588         Perine       Final       Monthy       5/2013       26100       Ab       372588         Perine       Final       Monthy       5/2013       108.645       180.ex201                                                                                                    |                                                              | 7/10/2013             | Balance Sheet of      | Central  | Bank     |             | Portugal           | Final        | Monthly               | 6/2013    | 86.995.000   | EUR mn     | 17615410  |
| Autträs       Final       Quatety       6/2013       261 800       AMD bn       31728         Pautträs       Autträ       Morthy       6/2013       261 800       AMD bn       31728         Pautträs       Final       Morthy       6/2013       108 645       108 665       108 62007       134 66         Pautträs       Final       Morthy       6/2013       118 800       Dec2007       134 66         7/10/2013       Consumer Price Index       Venzuela       Final       Morthy       6/2013       198 660       Dec2007       134 66         7/10/2013       Det Securities Status       Venzuela       Final       Morthy       6/2013       198 600       Dec2007       134 66         7/11/2013       T/11/2013       Det Securities Status       Venzuela       Final       Morthy       6/2013       1,994,400       EU H       1700 10       1707.71       17010       17010       17010       17010       17010       17010       17010       17010       17010       17010       17010       17010       17010       17010       17010       17010       17010       17010       17010       17010       17010       17010       17010       17010       17010 <t< td=""><td>Image: Central Governmer Debt       Ameria       Final       Quarterly       6/2013       261.800       AMD In       372804         Image: Central Governmer Debt       Image: Central Governmer Debt</td><td></td><td>7/11/2013</td><td>Capacity Utilization</td><td>1</td><td></td><td></td><td>Finland</td><td>Final</td><td>Monthly</td><td>5/2013</td><td>82.000</td><td>%</td><td>35215080</td></t<>                                                                                                    | Image: Central Governmer Debt       Ameria       Final       Quarterly       6/2013       261.800       AMD In       372804         Image: Central Governmer Debt       Image: Central Governmer Debt                                                                                                    |                                                              | 7/11/2013             | Capacity Utilization  | 1        |          |             | Finland            | Final        | Monthly               | 5/2013    | 82.000       | %          | 35215080  |
| Image: Consume Price Index       Image: Consume Price Index       Image: Consume Price Index <td< td=""><td>Contrast       Consume Price Index       Mexico       Final       Monthy       6/2013       108.es5       180e.e201       3074716         Define Date Range       7/10/2013       Consume Price Index       Albania       Final       Monthy       6/2013       114.800       Dec2007       322256         7/10/2013       Consume Price Index       Venezuela       Final       Monthy       6/2013       136.85       160e.e207       322256         7/10/2013       Consume Price Index       Venezuela       Final       Monthy       6/2013       167.80.04       EUR In       155629         7/11/2013       7/11/2013       Consume Price Index       Venezuela       Final       Monthy       6/2013       158.400       Dec2007       222256         7/11/2013       7/11/2013       Effective Exchange Rate       Ameria       Final       Monthy       6/2013       159.400       Eucet       Eucet       Eucet       Eucet       Eucet       Eucet       179726       279726       Eucet       Eucet       Eucet       Eucet       Eucet       Eucet       Eucet       Eucet       Eucet       Eucet       Eucet       Eucet       Eucet       Eucet       Eucet       Eucet       Eucet       Eucet       Eucet</td><td></td><td>7/10/2013</td><td>Central Governme</td><td>nt Debt</td><td></td><td></td><td>Armenia</td><td>Final</td><td>Quarterly</td><td>6/2013</td><td>261.800</td><td>AMD bn</td><td>31728040</td></td<>                                                                              | Contrast       Consume Price Index       Mexico       Final       Monthy       6/2013       108.es5       180e.e201       3074716         Define Date Range       7/10/2013       Consume Price Index       Albania       Final       Monthy       6/2013       114.800       Dec2007       322256         7/10/2013       Consume Price Index       Venezuela       Final       Monthy       6/2013       136.85       160e.e207       322256         7/10/2013       Consume Price Index       Venezuela       Final       Monthy       6/2013       167.80.04       EUR In       155629         7/11/2013       7/11/2013       Consume Price Index       Venezuela       Final       Monthy       6/2013       158.400       Dec2007       222256         7/11/2013       7/11/2013       Effective Exchange Rate       Ameria       Final       Monthy       6/2013       159.400       Eucet       Eucet       Eucet       Eucet       Eucet       Eucet       179726       279726       Eucet       Eucet       Eucet       Eucet       Eucet       Eucet       Eucet       Eucet       Eucet       Eucet       Eucet       Eucet       Eucet       Eucet       Eucet       Eucet       Eucet       Eucet       Eucet                                                                                                    |                                                              | 7/10/2013             | Central Governme      | nt Debt  |          |             | Armenia            | Final        | Quarterly             | 6/2013    | 261.800      | AMD bn     | 31728040  |
| Image       Image       Image <th< td=""><td>Image: Status       Production       Production</td><td>🔿 🥅 Assanda</td><td>7/10/2013</td><td>Consumer Price In</td><td>dex</td><td></td><td></td><td></td><td>Final</td><td>Monthly</td><td>6/2013</td><td>108.645</td><td>16Dec201.</td><td></td></th<>                                                                                                    | Image: Status       Production       Production                                                                                                    | 🔿 🥅 Assanda                                                  | 7/10/2013             | Consumer Price In     | dex      |          |             |                    | Final        | Monthly               | 6/2013    | 108.645      | 16Dec201.  |           |
| Define Date Range       7/10/2013       Debt Securities Statistics       EU       Final       Monthly       5/2013       16,789.004       EUR bn       15352         7/11/2013       7/11/2013       Deposits and Loans       Montenergio       Final       Monthly       6/2013       1,994.400       EUR bn       15352         7/11/2013       T/11/2013       Elective Exchange Rate       Montenergio       Final       Monthly       6/2013       1,994.400       EUR bn       15352         Status       Elective Exchange Rate       India       Final       Monthly       6/2013       19,9150       2004.2005       23349         Delayed       Indicator       Country       Release Tinal       Monthly       5/2013       7/17/2013       7/17/2013       0fficial         Retal Trade Index       South Africa       Final       Monthly       5/2013       7/17/2013       0fficial         Retal Trade Index       South Africa       Final       Monthly       5/2013       7/15/2013       7/15/2013       7/15/2013       7/15/2013       0fficial         Retal Trade Index       South Africa       Final       Monthly       5/2013       7/15/2013       7/15/2013       0fficial         Retal Trade Index       Final                                                                                                    | Define Date Range       7/10/2013       Debt Securities Statistics       EU       Final       Monthly       5/2013       16,783.094       EUR bn       1552930         7/11/2013       7/11/2013       Depoits and Loans       Montherago       Final       Monthly       5/2013       1,934,400       EUR bn       1552930         7/11/2013       Elflective Exchange Pate       Montherago       Final       Monthly       6/2013       1,934,400       EUR bn       1552930         1       Status       Final       Monthly       6/2013       83 150       2004/2005       2534980         1       Delayed       Final       Monthly       6/2013       7/17/2013       7/17/2013       7/17/2013       7/17/2013       2004/2005       2534980         Indicator       Country       Release Type       Flequency       Obs: Date       Release From       Release Top       Top e         Indicator       Country       Release Type       Flequency       Obs: Date       Release From       Release Top       Top e         V       Retal Tade       South Africa       Final       Monthly       5/2013       7/17/2013       7/17/2013       0fficial         Retal Tade       South Africa       Final       Month                                                                                                    | Austria                                                      | > 7/10/2013           | Consumer Price In     | dex      |          |             | Albania            | Final        | Monthly               | 6/2013    | 114.800      | Dec2007=.  | 13446440  |
| 7/11/2013       7/11/2013       Deposits and Loars       Monthenergo       Final       Monthy       6/2013       1.994.400       EUR its       1700/2013         7/11/2013       7/11/2013       Effective Exchange Rate       Ameria       Final       Monthy       5/2013       1.21.339       1937-100       1707/2013         9 randrag       Delayed       India       Final       Monthy       5/2013       121.339       1937-100       1707/2013       1707/2013       1707/2013       1707/2013       1707/2013       1707/2013       1707/2013       1707/2013       1707/2013       1707/2013       1707/2013       1707/2013       1707/2013       1707/2013       1707/2013       1707/2013       1707/2013       1707/2013       1707/2013       1707/2013       1707/2013       1707/2013       1707/2013       1707/2013       1707/2013       1707/2013       1707/2013       1707/2013       1707/2013       1707/2013       1707/2013       1707/2013       1707/2013       1707/2013       1707/2013       1707/2013       1707/2013       1707/2013       1707/2013       1707/2013       1707/2013       1707/2013       1707/2013       1707/2013       1707/2013       1707/2013       1707/2013       1707/2013       1707/2013       1707/2013       1707/2013       1707/2013                                                                                                    | 7/11/2013       Popoist and Loars       Morthego       Final       Morthy       6/2013       1934.400       EUR h       1704x30         7/11/2013       T/11/2013       Effective Exchange Rate       Ameria       Final       Morthy       5/2013       121.339       1937-100       5.53         Istatur       India       Coming Releases (Mext 7 Days)       Image Rate       Image Rate                                                                                                    |                                                              | 7/10/2013             | Consumer Price In     | dex      |          |             | Venezuela          | Final        | Monthly               | 6/2013    | 398.600      | Dec2007=.  | 23722560  |
| 7711/2013       7711/2013       Deposits and Lears       Montheregio       Final       Monthy       6/2013       1,994,400       EUR Ith       178044         7711/2013       T/10/2013       Elfective Exchange Rate       India       Final       Monthy       6/2013       1,994,400       EUR Ith       178044         Pending       Delayed       India       Final       Monthy       6/2013       89 150       2004-2005       253493         Delayed       India       Final       Monthy       6/2013       7/17/2013       2004-2005       253493         Best       Satur       Coming Releases (Next 7 Days)       India       Final       Monthy       6/2013       7/17/2013       2004-2005       253493         Best       Satur       Coming Releases (Next 7 Days)       India       Final       Monthy       6/2013       7/17/2013       7/17/2013       7/17/2013       7/17/2013       7/17/2013       0ficial         Best       Satur       Country       Release Tow       Final       Monthy       5/2013       7/17/2013       7/17/2013       0ficial         Retal Trade Index       Final       Monthy       5/2013       7/17/2013       7/17/2013       0ficial       Retal Trade Index       <                                                                                                    | 7/11/2013       7/11/2013       Depoils and Loans       Monthergo       Final       Monthy       6/2013       1,394,400       EUR th       1,7904/39         7/11/2013       Iffective Exchange Rate       India       Final       Monthy       6/2013       1,394,400       EUR th       1,7904/39         7/11/2013       Iffective Exchange Rate       India       Final       Monthy       6/2013       89,150       2004/2005       2534980         Image: Control Control Contro Control Control Contro Control Control Contro Control Control Co                                                                                                    | Define Date Range                                            | 7/10/2013             | Debt Securities St    | atistics |          |             | EU                 | Final        | Monthly               | 5/2013    | 16,789.084   | EUR bn     | 15352901  |
| Print       7/11/2013       Effective Exchange Rate       India       Final       Monthly       6/2013       89 150       2004-2005       55349         Print       Print </td <td>27/11/2013       Effective Exchange Rate       India       Final       Monthly       6/2013       89 150       204-2005       253 9390         Image: Status       Image: Status       Im</td> <td></td> <td>7/10/2013</td> <td>Deposits and Loar</td> <td>าร</td> <td></td> <td></td> <td>Montenegro</td> <td>Final</td> <td>Monthly</td> <td>6/2013</td> <td>1,994,400</td> <td>EUR th</td> <td>17804350</td>                                                                                                    | 27/11/2013       Effective Exchange Rate       India       Final       Monthly       6/2013       89 150       204-2005       253 9390         Image: Status       Image: Status       Im                                                                                                    |                                                              | 7/10/2013             | Deposits and Loar     | าร       |          |             | Montenegro         | Final        | Monthly               | 6/2013    | 1,994,400    | EUR th     | 17804350  |
| Saved Searches       A         Seved Searches       Seved Tade Index         Seved Searches       Seved Index         Seved Searches       Seved Index <td>Image: Selection       Image: Selection       <td< td=""><td>7/11/2013 🔻 7/11/2013 💌</td><td>7/10/2013</td><td>Effective Exchance</td><td>e Rate</td><td></td><td></td><td>Armenia</td><td>Final</td><td>Monthly</td><td>5/2013</td><td>121.339</td><td>1997=100</td><td>17797260</td></td<></td>                                                                                                    | Image: Selection       Image: Selection       Image: Selection <td< td=""><td>7/11/2013 🔻 7/11/2013 💌</td><td>7/10/2013</td><td>Effective Exchance</td><td>e Rate</td><td></td><td></td><td>Armenia</td><td>Final</td><td>Monthly</td><td>5/2013</td><td>121.339</td><td>1997=100</td><td>17797260</td></td<>                                                                                                    | 7/11/2013 🔻 7/11/2013 💌                                      | 7/10/2013             | Effective Exchance    | e Rate   |          |             | Armenia            | Final        | Monthly               | 5/2013    | 121.339      | 1997=100   | 17797260  |
| Prading       Drag a column header here to group by that column.         Prevaded       Prevade column         Researd       Indicator         County       Release Type         Frequency       Dbs. Date         Researd       Prevade column         Researd       Prevade column         Researd       Prevade column         Researd       Prevade column         Researd       Prevade column         Researd       Prevade column         Researches       Prevade column         Researches       Prevade column         Description:       Sevent         Template(s)       Prevade functor         Load       Delete         Retail Trade funcover       Prevalue         Retail Trade funcover       Prevalue         Retail Trade funcover       Prevalue         Retail Trade funcover       Prevalue         Retail Trade funcover       Prevalue         Retail Trade funcover       Prevalue         Retail Trade funcover       Prevalue         Retail Trade funcover       Prevalue         Retail Trade funcover       Prevalue         Retail Trade funcover       Prevalue         Retail Trade funcover       Pre                                                                                                    | Product       Product                                                                                                    |                                                              | 7/11/2013             | Effective Exchance    | e Rate   |          |             | India              | Final        | Monthly               | 6/2013    | 89.150       | 2004-2005. | 25349800  |
| Prading       Drag a column header here to group by that column.         Prevaded       Prevade column         Researd       Indicator         County       Release Type         Frequency       Dbs. Date         Researd       Prevade column         Researd       Prevade column         Researd       Prevade column         Researd       Prevade column         Researd       Prevade column         Researd       Prevade column         Researches       Prevade column         Researches       Prevade column         Description:       Sevent         Template(s)       Prevade functor         Load       Delete         Retail Trade funcover       Prevalue         Retail Trade funcover       Prevalue         Retail Trade funcover       Prevalue         Retail Trade funcover       Prevalue         Retail Trade funcover       Prevalue         Retail Trade funcover       Prevalue         Retail Trade funcover       Prevalue         Retail Trade funcover       Prevalue         Retail Trade funcover       Prevalue         Retail Trade funcover       Prevalue         Retail Trade funcover       Pre                                                                                                    | Product       Product                                                                                                    |                                                              | Coming Beleases (     | Next 7 Davs)          |          |          |             |                    |              |                       |           |              | 2          | Export    |
| Indicator       County       Release Type       Frequency       Obs: Date       Release Tom       Release Tom       Type         Reset Selection       Indicator       County       Release Type       Frequency       Obs: Date       Release Tom       Release Tom       Type         Reset Selection       Indicator       Indicator       South Africa       Final       Monthly       5/2013       7/17/2013       7/17/2013       Official         Saved Searches       Retail Trade Index       Indicator       Final       Monthly       5/2013       7/15/2013       7/15/2013       7/15/2013       7/15/2013       0fficial         Bescription:       Save       Save       Final       Monthly       5/2013       7/15/2013       7/15/2013       0fficial         Retail Trade Index       Final       Monthly       5/2013       7/112/2013       7/112/2013       0fficial         Retail Trade Index       Final       Monthly       6/2013       7/112/2013       7/112/2013       0fficial         Retail Trade Index       Final       Monthly       6/2013       7/112/2013       0fficial         Retail Trade Innover Index       Groatia       Final       Monthly       6/2013       7/12/2013       0fficial         <                                                                                                    | Decised       Indicator       Country       Release Type       Frequency       Obs. Date       Release From       Release Top       Type         Basel Selection       Indicator       Country       Release Type       Frequency       Obs. Date       Release From       Release Top       Type         Basel Selection       Indicator       Indicator       South Africa       Final       Monthly       5/2013       7/17/2013       7/17/2013       0fficial         Saved Searches       Retal Tade Index       Brazil       Brazil       Final       Monthly       5/2013       7/17/2013       7/17/2013       0fficial         Retal Tade Index       Retal Tade Index       Retal Tade Index       Retal Tade Index       Triale Index       Triale Index                                                                                                    |                                                              |                       |                       |          | -        |             |                    |              |                       |           |              |            |           |
| Released       Indicator       Country       Release Type       Frequency       Obs: Date       Release From       Release To       Type         Baset Selection       Image: South Africa       South Africa       Image: South Africa       Image: South Africa <t< td=""><td>Released       Indicator       County       Release Type       Frequency       Obs. Date       Release From       Release To       Type         Beset Selection       Indicator       County       Release Type       Final       Monthly       5/2013       7/17/2013       0/ficial         Saved Searches       Retal Trade Index       Bradi Trade Index       Retal Trade Index       Retal Trade Index&lt;</td><td>E Penang</td><td>Drag a column heade</td><td>here to group by that</td><td>column.</td><td></td><td></td><td></td><td></td><td></td><td></td><td></td><td></td><td></td></t<> | Released       Indicator       County       Release Type       Frequency       Obs. Date       Release From       Release To       Type         Beset Selection       Indicator       County       Release Type       Final       Monthly       5/2013       7/17/2013       0/ficial         Saved Searches       Retal Trade Index       Bradi Trade Index       Retal Trade Index       Retal Trade Index<                                                                                                    | E Penang                                                     | Drag a column heade   | here to group by that | column.  |          |             |                    |              |                       |           |              |            |           |
| Reset Selection     Image: Selection     Image: Selection     Image: Selection       Saved Searches     Retail Trade Index     Image: Selection     Final     Monthly     5/2013     7/17/2013     7/17/2013     Official       Description:     Saved     Saved     Final     Monthly     5/2013     7/15/2013     7/15/2013     0/ficial       Template(s)     Saved     Final     Monthly     5/2013     7/15/2013     7/15/2013     0/ficial       Retail Trade Index     Image: Final     Monthly     5/2013     7/15/2013     7/15/2013     0/ficial       Retail Trade Index     Image: Final     Monthly     5/2013     7/112/2013     0/ficial       Retail Trade Index     Image: Final     Monthly     6/2013     7/112/2013     0/ficial       Retail Trade Innover     Retail Trade Innover     Retail Final     Monthly     6/2013     7/112/2013     0/ficial       Retail Trade Innover Index     Image: Final     Monthly     6/2013     7/112/2013     0/ficial       Retail Trade Innover Index     Image: Final     Monthly     5/2013     7/112/2013     0/ficial       Retail Trade Innover Index     Image: Final     Monthly     4/2013     7/112/2013     0/ficial       Retail Trade Innover Index     Image: Final                                                                                                    | Beset Selection       Image: South Africa       Final       Monthly       5/2013       7/17/2013       0/ficial         Saved Searches       Retal Trade Index       Image: South Africa       Final       Monthly       5/2013       7/17/2013       0/ficial         Description:       Sove       Retal Trade Index       Image: South Africa       Final       Monthly       5/2013       7/15/2013       0/ficial         Description:       Sove       Retal Trade Index       Image: Final       Monthly       5/2013       7/15/2013       0/ficial         Retal Trade Index       Final       Final       Monthly       5/2013       7/15/2013       0/ficial         Retal Trade Index       Final       Final       Monthly       5/2013       7/15/2013       0/ficial         Retal Trade Index       Final       Final       Monthly       5/2013       7/11/2013       0/ficial         Retal Trade Turnover       Russia       Final       Monthly       6/2013       7/11/2013       0/ficial         Retal Trade Turnover Index       Genece       Final       Monthly       6/2013       7/12/2013       0/ficial         Retal Trade Turnover Index       Corobia       Final       Monthly       6/2013       7/12/2013       0                                                                                                    |                                                              | Indicator             |                       |          | Countru  |             | Belease Tune       | Erequencu    | Obs Date              | Belease   | From Bele    | ase To     | Tune      |
| Saved Searches         A         Hetal Trade Index         South Carlos         Final         Monthly         5/2013         7/17/2013         7/17/2013         0 (ficial           Saved Searches         Retal Trade Index         Peter Trade Index         Peter Trade Index                                                                                                    | Saved Searches       Image: Saved Searches       Image: Saved Searches <td></td> <td></td> <td></td> <td></td> <td>Country</td> <td></td> <td>111000001390</td> <td>Troqueriey</td> <td>000.000</td> <td>1100000</td> <td>11011 11101</td> <td>10010</td> <td>1300</td>                                                                                                    |                                                              |                       |                       |          | Country  |             | 111000001390       | Troqueriey   | 000.000               | 1100000   | 11011 11101  | 10010      | 1300      |
| Saved Searches       A         Retal Trade Index       Brazil         Period Trade Index       Period Trade Index         Period Trade Index       Period Trade Index         Period Trade Index       Popular         Period Trade Innover Index       Popular                                                                                                    | Saved Searches       Image: Saved Searches       Image: Saved Searches <td>Provide Aurice</td> <td></td> <td></td> <td></td> <td></td> <td></td> <td></td> <td></td> <td></td> <td></td> <td></td> <td></td> <td></td>                                                                                                    | Provide Aurice                                               |                       |                       |          |          |             |                    |              |                       |           |              |            |           |
| Saved Searches       Retal Trade Index       Netheslands       Final       Monthly       5/2013       7/15/2013       7/15/2013       0/ficial         Description:       Saved       Final       Monthly       5/2013       7/15/2013       7/15/2013       0/ficial         Template(s)       Retal Trade Index       Final       Monthly       5/2013       7/11/2013       7/17/2013       0/ficial         Load       Delete       Retal Trade Index       Final       Monthly       6/2013       7/11/2013       7/12/2013       0/ficial         Retal Trade Tumover       Retal Trade Tumover<                                                                                                    | Saved Searches       Retal Trade Index       Netherlands       Final       Monthly       5/2013       7/15/2013       7/15/2013       0fficial         Description:       Saved       Saved       Final       Monthly       5/2013       7/15/2013       7/15/2013       0fficial         Template(s):       Saved       Final       Monthly       5/2013       7/11/2013       7/11/2013       7/11/2013       7/11/2013       0fficial         Load       Delete       Fetal Trade Turnover       Russia       Final       Monthly       6/2013       7/11/2013       7/11/2013       0fficial         Retal Trade Turnover       Russia       Final       Monthly       6/2013       7/11/2013       7/11/2013       0fficial         Retal Trade Turnover       Russia       Final       Monthly       6/2013       7/11/2013       7/11/2013       0fficial         Retal Trade Turnover Index       Cotabia       Final       Monthly       5/2013       7/12/2013       7/12/2013       0fficial         Betal Trade Turnover Index       Cotabia       Final       Monthly       4/2013       7/12/2013       0fficial         Betal Trade Turnover Index       Cotabia       Final       Monthly       4/2013       7/12/2013       0fficia                                                                                                    | Reset Selection                                              |                       |                       |          |          | •           |                    |              |                       |           |              |            |           |
| Description:       Save       Retal Trade Index       Finland       Final       Monthly       5/2013       7/15/2013       7/15/2013       0/ficial         Template(s):       Save       Retal Trade Turnover       Resaintant       Final       Monthly       6/2013       7/11/2013       7/11/2013       0/ficial         Load       Delete       Retal Trade Turnover Index       Final       Monthly       6/2013       7/11/2013       0/ficial         Retal Trade Turnover Index       Final       Monthly       6/2013       7/12/2013       0/ficial         Retal Trade Turnover Index       Costa       Final       Monthly       5/2013       7/12/2013       0/ficial         Retal Trade Turnover Index       Costa       Final       Monthly       5/2013       7/12/2013       0/ficial         Retal Trade Turnover Index       Costa       Final       Monthly       5/2013       7/12/2013       0/ficial         Retal Trade Turnover Index       Costa       Final       Monthly       5/2013       7/12/2013       0/ficial         Retal Trade Turnover Index       Costa       Costa       Final       Monthly       1/2013       7/12/2013       0/ficial         Retal Trade Turnover Index       Loembourg       Final                                                                                                    | Description:       Save       Retal Tade Index       Finland       Final       Monthly       5/2013       7/15/2013       0/15/2013       0/15/2013       0/15/2013       0/15/2013       0/15/2013       0/15/2013       0/15/2013       0/15/2013       0/15/2013       0/15/2013       0/15/2013       0/15/2013       0/15/2013       0/15/2013       0/15/2013       0/15/2013       0/15/2013       0/15/2013       0/15/2013       0/15/2013       0/15/2013       0/15/2013       0/15/2013       0/15/2013       0/15/2013       0/15/2013       0/15/2013       0/15/2013       0/15/2013       0/15/2013       0/15/2013       0/15/2013       0/15/2013       0/15/2013       0/15/2013       0/15/2013       0/15/2013       0/15/2013       0/15/2013       0/15/2013       0/15/2013       0/15/2013       0/15/2013       0/15/2013       0/15/2013       0/15/2013       0/15/2013       0/15/2013       0/15/2013       0/15/2013       0/15/2013       0/15/2013       0/15/2013       0/15/2013       0/15/2013       0/15/2013       0/15/2013       0/15/2013       0/15/2013       0/15/2013       0/15/2013       0/15/2013       0/15/2013       0/15/2013       0/15/2013       0/15/2013       0/15/2013       0/15/2013       0/15/2013       0/15/2013       0/15/2013       0/15/2013       0/15/2013                                                                                                    |                                                              |                       |                       |          |          |             |                    |              |                       |           |              |            |           |
| Description:         Save           Template(s):         Retal Trade Turnover           Load         Delate           Retal Trade Turnover Index         Research           Final         Monthly         6/2013         7/17/2013         7/17/2013         0fficial           Retal Trade Turnover Index         Research         Final         Monthly         6/2013         7/17/2013         0fficial           Retal Trade Turnover Index         Research         Final         Monthly         6/2013         7/17/2013         0fficial           Retal Trade Turnover Index         Retal Trade Turnover Index         Retal Trade                                                                                                    | Description:       Save         Template(a):       Retail Trade Turnover       Kazakhstan       Final       Monthly       6/2013       7/11/2013       7/11/2013       0/ficial         Template(a):       Retail Trade Turnover       Retail Trade Turnover       Retail Trade Turnover       Greece       Final       Monthly       6/2013       7/11/2013       7/11/2013       0/ficial         Load       Delete       Retail Trade Turnover Index       Greece       Final       Monthly       6/2013       7/12/2013       0/ficial         Retail Trade Turnover Index       Cotabia       Final       Monthly       4/2013       7/12/2013       0/ficial         Retail Trade Turnover Index       Cotabia       Final       Monthly       4/2013       7/12/2013       0/ficial         Betail Trade Turnover Index       Cotabia       Final       Monthly       4/2013       7/12/2013       0/ficial         Services Turnover Index       Luxembourg       Final       Monthly       5/2013       7/17/2013       0/ficial                                                                                                    | Saved Searches                                               |                       |                       |          |          |             |                    |              |                       |           |              |            |           |
| Template(s)       Retail Trade Turnover Index       Paussia       Final       Monthly       6/2013       7/17/2013       7/12/2013       Official         Load       Delete       Retail Trade Turnover Index       Paussia       Final       Monthly       6/2013       8/30/2012       8/30/2013       Official         Load       Delete       Retail Trade Turnover Index       Paussia       Final       Monthly       5/2013       7/12/2013       0/ficial         Netail Trade Turnover Index       Paussia       Final       Monthly       5/2013       7/12/2013       0/ficial         Netail Trade Turnover Index       Paussia       Final       Monthly       5/2013       7/12/2013       7/12/2013       0/ficial         Netail Trade Turnover Index       Coptus       Final       Monthly       4/2013       7/12/2013       7/12/2013       0/ficial         Netail Trade Turnover Index       Cuprus       Final       Monthly       4/2013       7/17/2013       0/ficial                                                                                                    | Template(s)       Real Trade Turnover Index       Russia       Final       Monthly       6/2013       7/17/2013       7/21/2013       Official         Load       Delete       Retal Trade Turnover Index       Greecce       Final       Monthly       6/2013       8/30/2012       6/30/2013       0fficial         Retal Trade Turnover Index       Cocolia       Final       Monthly       6/2013       7/12/2013       7/12/2013       0fficial         Retal Trade Turnover Index       Cyprus       Dirable       Final       Monthly       4/2013       7/12/2013       7/12/2013       0fficial         Services Turnover Index       Cyprus       Spain       Final       Monthly       5/2013       7/12/2013       0fficial         Services Turnover Index       Cyprus       Spain       Final       Monthly       5/2013       7/17/2013       7/17/2013       0fficial                                                                                                    |                                                              |                       |                       |          |          |             |                    |              |                       |           |              |            |           |
| Template(s)         Retail Trade Turnover Index         Greece         Final         Monthly         6/2013         8/30/2012         8/30/2013         Official           Load         Delete         Retail Trade Turnover Index         Costia         Final         Monthly         5/2013         7/12/2013         7/12/2013         0fficial           Northly         Final         Monthly         5/2013         7/12/2013         0fficial           Peter         Retail Trade Turnover Index         Costia         Final         Monthly         4/2013         7/12/2013         0fficial           Peter         Retail Trade Turnover Index         Loembourg         Final         Monthly         4/2013         7/12/2013         0fficial                                                                                                    | Template(s)         Petal Trade Turnover Index         Greece         Final         Monthly         6/2013         8/30/2012         8/30/2012         8/30/2012         8/30/2012         8/30/2012         8/30/2012         8/30/2012         8/30/2012         8/30/2012         8/30/2013         0/ficial           Load         Delete         Retal Trade Turnover Index         Croatia         Final         Monthly         5/2013         7/12/2013         7/12/2013         0/ficial           Retal Trade Turnover Index         Coprus         Final         Monthly         4/2013         7/12/2013         7/12/2013         0/ficial           Services Turnover Index         Extendourge         Final         Monthly         4/2013         7/17/2013         7/17/2013         0/ficial                                                                                                    | Description: Save                                            |                       |                       |          |          |             |                    |              |                       |           |              |            |           |
| Load     Delete     Hetail Trade Lunnover Index     Junce     Final     Monthly     6/2013     8/30/2012     8/30/2013     Utitical       Load     Delete     Retail Trade Tunnover Index     Croatia     Final     Monthly     5/2013     7/12/2013     7/12/2013     0/ficial       P     Retail Trade Tunnover Index     Croatia     Final     Monthly     4/2013     7/12/2013     0/ficial       P     Retail Trade Tunnover Index     Loxembourg     Final     Monthly     4/2013     7/12/2013     0/ficial                                                                                                    | Load     Delete     Heat Trade Tunover Index     Lacebox     Final     Monthly     6/2013     8/3/2012     B/3/2013     Unical       Retal Trade Tunover Index     Cotatia     Final     Monthly     6/2013     7/12/2013     7/12/2013     0fficial       Retal Trade Tunover Index     Cotatia     Final     Monthly     4/2013     7/12/2013     7/12/2013     0fficial       Retal Trade Tunover Index     Cotatia     Final     Monthly     4/2013     7/12/2013     0fficial       Services Tunover Index     Cotatia     Final     Monthly     5/2013     7/17/2013     7/17/2013                                                                                                    | Template(s)                                                  |                       |                       |          |          |             |                    |              |                       |           |              |            |           |
| Retail Trade Turnover Index         Coprus         Final         Monthly         4/2013         7/12/2013         7/12/2013         0fficial           >         Retail Trade Turnover Index         Issuembourg         Final         Monthly         4/2013         7/17/2013         0fficial                                                                                                    | Retail Trade Turnover Index         Cypus         Final         Monthly         4/2013         7/12/2013         7/12/2013         Official           Image: Service Turnover Index         Image: Service Turnover Index <t< td=""><td></td><td></td><td></td><td></td><td></td><td></td><td></td><td></td><td></td><td></td><td></td><td></td><td></td></t<>                                                                                                    |                                                              |                       |                       |          |          |             |                    |              |                       |           |              |            |           |
| Retail Trade Turnover Index  Luxembourg Final Monthly 4/2013 7/17/2013 7/17/2013 Official                                                                                                    | Retail Trade Turnover Index Luxembourg Final Monthly 4/2013 7/17/2013 01ficial Services Turnover Index Services Services Services Services Turnover Index Services Services | Load Delete                                                  |                       |                       |          |          |             |                    |              |                       |           |              |            |           |
|                                                                                                    | Services Turnover Index Spain Final Monthly 5/2013 7/17/2013 0/ficial                                                                                                    |                                                              |                       |                       |          |          |             |                    |              |                       |           |              |            |           |
| Services Turnover Index 🥪 Spain Final Monthly 5/2013 7/17/2013 7/17/2013 Official                                                                                                    |                                                                                                    |                                                              |                       |                       |          |          | 1           |                    |              |                       |           |              |            |           |
|                                                                                                    | Thai Industries Sentiment index 🔛 Thailand Final Monthlu 6/2013 7/14/2013 7/21/2013 Official                                                                                                    |                                                              |                       |                       |          |          |             |                    |              |                       |           |              |            |           |

# 3.7 Footnotes

- Footnotes are detailed information about the series and the databases background about the series, source, and more.
- They can be accessed using the last tab on the left-hand navigation bar or by right-clicking on the series from the Start Tab, My Series and Search Results and selecting Footnotes.
- Footnotes are displayed in a floating window and an unlimited number can be opened.

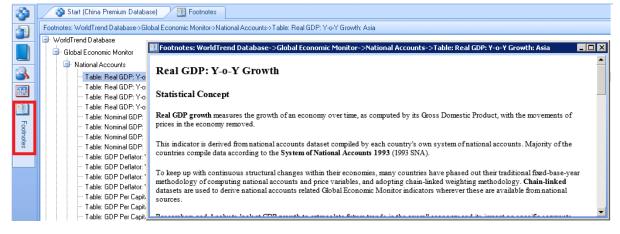

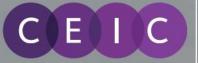

# 4 CDM Toolbars

You can perform actions to your series by using the CDM toolbars, or alternatively, right-clicking on series to show a list of actions on-the-fly.

| 🗄 🌉 Resear <u>c</u> h Links 🧊 Global Indicator <u>W</u> atch 🇃 Ad | ld to My Serie | s   îî Add to Watchļi                                                                                                    | st 🝥 Refre <u>s</u> h 🝷 🚽 💐                                                                                                    | Download to Excel | 🔛 E <u>x</u> port | 🕶 🌮 Chart | 🎒 Ta <u>b</u> le 🖕 |
|-------------------------------------------------------------------|----------------|----------------------------------------------------------------------------------------------------|----------------------------------------------------------------------------------------------------|-------------------|-------------------|-----------|--------------------|
|                                                                   |                | Nominal GDP: 1     Gross Dor     Gross Dor     Gross Dor     Gross Dor     Gross Dor     Table CN.A02: 0     Table CN.A04: 0 | Series Name USD mn Footnotes Show As Data-Table Chart Manager Download Add To My Series Copy Checked Rows Calculate Checked Series |                   |                   |           |                    |

### 4.1 Download to Excel

- A key feature of CDM is being able to download series data to Excel.
- Select the series you wish to download from CDM's Start Tab, My Series or Search results.
- Click on the button "Download to Excel" or right click and select "Download".
- An "Excel Download" popup will appear. Specify your download options then click on OK (green tick) to download to excel.
- Remember to save the Excel file if you intend to reuse the information again
- Note that you are only allowed to download up to 1,000 series at a time.

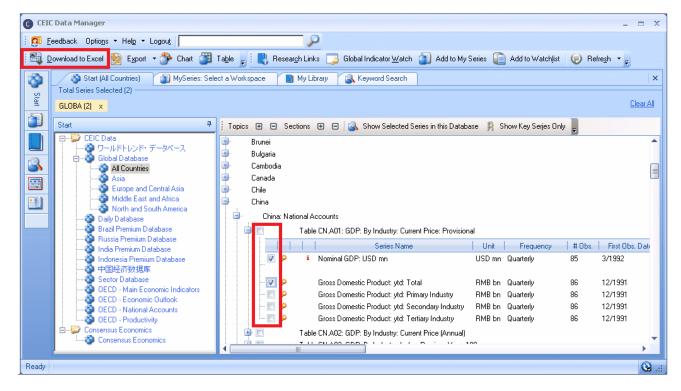

#### **Refresh Series**

- In Excel, you will see the CDM Toolbar (they will only be enabled if you are logged into CDM)
- If the Auto Refresh Button is toggled on, CDM will automatically refresh your workbook when you open the file. Alternatively, use manual refresh were you update the data yourself.
- Note that you must be on the CDM Link Cell to refresh data.

A Euromonev

Institutional Investor Company

|         |            |          |                |         |      |               |    | A                      | в                                 | L L                               |
|---------|------------|----------|----------------|---------|------|---------------|----|------------------------|-----------------------------------|-----------------------------------|
|         |            |          |                |         |      |               | 1  | Select this link and d | Exports: Live Pig                 | Exports: Live Poultry             |
|         |            |          |                |         |      |               | 2  | Country                | China                             | China                             |
|         |            |          |                |         |      |               | з  | Frequency              | Monthly                           | Monthly                           |
| File    | CDM        |          |                |         |      |               | 4  | Unit                   | USD mn                            | USD mn                            |
|         |            |          |                |         |      |               | 5  | Source                 | General Administration of Customs | General Administration of Customs |
|         |            |          | -              | .n      |      |               | 6  | Status                 | Active                            | Active                            |
|         |            |          |                |         |      |               | 7  | Series Code            | 6287401 (CJGAA)                   | 6287501 (CJGAB)                   |
| _0      |            |          | XLS            |         |      |               | 8  | Function Information   | 1                                 |                                   |
| 0       | h da maral | F - 114  | A              | Condere | Deed | all such CETC | 9  | First Obs. Date        | 1/1993                            | 1/199                             |
| Auto    | Manual     | Edit     | Open           | Send as | Read | About CEIC    | 10 | Last Obs. Date         | 5/2013                            | 5/201                             |
| Refresh | Refresh 🔻  | Download | Workbook       | Email   | Only | Data Manager  | 11 | Last Update time       | 6/8/2013                          | 6/21/201                          |
|         |            | 0        | EIC Data Man   | ader    |      |               | 12 | 5/2013                 | 36.644                            | 1.71                              |
|         |            |          | ere placa Mali | ager    |      |               | 13 | 4/2013                 | 36.651                            | 2.43                              |

• When data in Excel has been updated, revised, discontinued, or rebased, you will receive an alert message in Excel informing you of the changes.

**Green Alerts** - Show newly released and revised data points compared with your last refresh. **Blue Alerts** - Show newly released and revised data points within the last 30 days.

Text in Italics - Show Discontinued series.

### Edit Download

• Edit Download allows you to change your download settings, insert, delete, and/or reorder series and insert space separators in Excel. You can also maximize and minimize properties section to view the Manage Series section more clearly.

| ata Format<br>Date Automatic                                                                                                    | — Timefram                                                                                                    |                                                                                                    |                                                                                                   |                                                |    |
|----------------------------------------------------------------------------------------------------|----------------------------------------------------------------------------------------------------|----------------------------------------------------------------------------------------------------|---------------------------------------------------------------------------------------------------|------------------------------------------------|----|
| Date Automatic                                                                                                    |                                                                                                    | e                                                                                                    |                                                                                                   |                                                |    |
|                                                                                                    | From                                                                                                    |                                                                                                    | ▼ To 77                                                                                           |                                                | ٣  |
| Decimal places 3                                                                                                    |                                                                                                    |                                                                                                    |                                                                                                   |                                                |    |
| Autofit Columns to Contents 📃 Wrap Text                                                                                                    | <ul> <li># of Ob</li> </ul>                                                                                                    | servations up to End                                                                                        | Date 30                                                                                           | ÷                                              |    |
| Download Chart in Excel Format                                                                                                    | 🔘 All Obs                                                                                                    | ervations                                                                                                   |                                                                                                   |                                                |    |
| lew Workspace Name:                                                                                                    |                                                                                                    |                                                                                                    |                                                                                                   |                                                |    |
| ata Placement                                                                                                    |                                                                                                    | ies Details                                                                                                 |                                                                                                   |                                                |    |
| ate Order 📀 Ascending 🔹 Descending                                                                                                    |                                                                                                    |                                                                                                    |                                                                                                   | ate Column                                     |    |
| Drientation  Columns  Rows                                                                                                    |                                                                                                    | Information in Bold F                                                                                       | Font 🔼 S                                                                                          | eries Statisti                                 | cs |
|                                                                                                    | ✓ Item:                                                                                                    |                                                                                                    |                                                                                                   |                                                |    |
| ieload in 🔽 New Sheet 📃 New Workb<br>Iank Observations                                                                                                    | Uour                                                                                                    |                                                                                                    |                                                                                                   |                                                |    |
|                                                                                                    | V Frequ                                                                                                    | iency                                                                                                    |                                                                                                   |                                                |    |
|                                                                                                    |                                                                                                    |                                                                                                    |                                                                                                   |                                                |    |
| Iter out dates with no observations                                                                                                    | 🔽 Unit                                                                                                    |                                                                                                    |                                                                                                   |                                                | -  |
| nage Series<br>sett Series Insett Separator Insett Function Delete Move I                                                                                                    | Up Move Down                                                                                                    | Move Top Move Bo                                                                                            |                                                                                                   |                                                | •  |
| nage Series<br>set Series Inset Separator Inset Function Delete Move I<br>Series Name                                                                                                    | Up Move Down                                                                                                    | Move Top Move Bo                                                                                            | Frequency                                                                                         | Unit                                           |    |
| nage Series<br>set Series Inset Separator Inset Function   Delete   Move I<br>Series Name<br>M 3:YOY see Australia                                                                                                    | Up Move Down                                                                                                    | Move Top Move Bo<br>Country<br>Australia                                                                    | Frequency<br>Monthly                                                                              | %                                              |    |
| nage Series<br>set Series Inset Separator Inset Function   Delete   Move I<br>Series Name<br>M3: Yof', sa: Australia<br>M2: Yof', Bangladesh                                                                                                    | Up Move Down Series Code 265701301 211629602                                                                                        | Move Top Move Bo<br>Country<br>Australia<br>Bangladesh                                                      | Frequency<br>Monthly<br>Monthly                                                                   | %<br>%                                         |    |
| nage Series<br>set Series Inset Separator Inset Function Delete Move I<br>Series Name<br>M3: YOY: sex Austelia<br>M2: YOY: Bangladesh<br>M2: YOY: Bunei                                                                                           | Up Move Down Series Code 265701301 211629602 249414801                                                                              | Move Top Move Bo<br>Country<br>Australia<br>Bangladesh<br>Brunei                                            | Frequency<br>Monthly<br>Monthly<br>Half-yearly endin                                              | %<br>%<br>. %                                  |    |
| nage Series<br>sett Series Inset Separator Insett Function Delete Move I<br>Series Name<br>M3 YOY, sex Australia<br>M2 YOY, Bangladesh<br>M2 YOY, Bunnel<br>M2 YOY, Cambodia                                                                      | Up Move Down<br>Series Code<br>265701301<br>211629002<br>249414801<br>312445701                                                     | Move Top Move Bo<br>Country<br>Australia<br>Bangladesh<br>Brunei<br>Cambodia                                | Frequency<br>Monthly<br>Monthly<br>Half-yearly endin<br>Monthly                                   | %<br>%<br>. %<br>%                             |    |
| nage Series<br>set Series Inset Separator Inset Function Delete Move I<br>Series Name<br>M3: YOY: sac Australia<br>M2: YOY: Bangladesh<br>M2: YOY: Bunnei<br>M2: YOY: Cambodia<br>M2: YOY: Cambodia<br>M2: YOY: Cambodia                          | Up Move Down<br>Series Code<br>265701301<br>211629602<br>249414801<br>312445701<br>249097001                                        | Move Top Move Bo<br>Country<br>Australia<br>Bangladesh<br>Brunei<br>Cambodia<br>China                       | Frequency<br>Monthly<br>Monthly<br>Half-yearly endin<br>Monthly<br>Monthly                        | %<br>%<br>%<br>%                               |    |
| nage Series<br>est Series Inset Separator Inset Function Delete Move I<br>Series Name<br>M3 YOY, se Australia<br>M2 YOY, Bunel<br>M2 YOY, Bunel<br>M2 YOY, Cambodia<br>M2 YOY, Long Kong<br>M2 YOY, Hong Kong                                     | Up Move Down<br>Series Code<br>265701301<br>211629602<br>249414801<br>312445701<br>24997001<br>211242602                            | Move Top Move Bo<br>Country<br>Australia<br>Bangladesh<br>Brunei<br>Cambodia<br>China<br>Hong Kong          | Frequency<br>Monthly<br>Monthly<br>H alf-yearly endin<br>Monthly<br>Monthly<br>Monthly            | X<br>X<br>. X<br>X<br>X<br>X<br>X<br>X         |    |
| nage Series<br>sett Series Inset Separator Insett Function Delete Move I<br>Series Name<br>M2 Yof's se Australia<br>M2 Yof's ser Australia<br>M2 Yof's canbodia<br>M2 Yof's canbodia<br>M2 Yof's canbodia<br>M2 Yof's Hong Kong<br>M2 Yof': India | Up Move Down<br>Series Code<br>265701301<br>211629602<br>249414801<br>312445701<br>312445701<br>211242602<br>211242602<br>211637102 | Move Top Move Bo<br>Country<br>Australia<br>Bangladesh<br>Brunei<br>Cambodia<br>China<br>Hong Kong<br>India | Frequency<br>Monthly<br>Monthly<br>H alf-yearly endin<br>Monthly<br>Monthly<br>Monthly<br>Monthly | X<br>X<br>X<br>X<br>X<br>X<br>X<br>X<br>X<br>X |    |
| nage Series<br>est Series Inset Separator Inset Function Delete Move I<br>Series Name<br>M3 YOY, se Australia<br>M2 YOY, Bunel<br>M2 YOY, Bunel<br>M2 YOY, Cambodia<br>M2 YOY, Long Kong<br>M2 YOY, Hong Kong                                     | Up Move Down<br>Series Code<br>265701301<br>211629602<br>249414801<br>312445701<br>24997001<br>211242602                            | Move Top Move Bo<br>Country<br>Australia<br>Bangladesh<br>Brunei<br>Cambodia<br>China<br>Hong Kong          | Frequency<br>Monthly<br>Monthly<br>H alf-yearly endin<br>Monthly<br>Monthly<br>Monthly            | X<br>X<br>. X<br>X<br>X<br>X<br>X<br>X         |    |

### Send as Email and Read Only

• Share your files instantly by clicking Send as Email Button. Protect your files being modified by other users by toggling the Read Only Button to on.

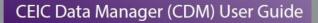

## 4.2 Export

E

IC

A Euromoney

Institutional Investor Company

- CDM's Export function allows you to save series in CSV format to facilitate their use in your internal systems and third-party software.
- Select the series you wish to export from CDM's Start Tab, My Series or Search results, and click Export. Then choose your export settings.
- To identify the exported series, you can choose to export the Series Name, the Series Code or both pieces of meta-data.

| CS¥ Format     |                                                                                                    | ×                                       |
|----------------|----------------------------------------------------------------------------------------------------|-----------------------------------------|
| Data Format —  |                                                                                                    | Timeframe ————                          |
| Date           | Automatic 👻                                                                                                    | ● From 7/ 2/2011 ▼ To 7/ 2/2011 ▼       |
| Decimal places | 3 🗘                                                                                                    | No End Date                             |
| Data Placemen  | t in the second second s | # of Observations up to End Date     10 |
| Date Order     | Ascending                                                                                                    | All Observations                        |
| Orientation    | Columns • Rows                                                                                                    |                                         |
| Series Header  | Series Name Series Code Both                                                                                                    |                                         |
|                |                                                                                                    | -                                       |
| Reset Option:  | 2                                                                                                    | 3                                       |

• Click OK (green tick), and then choose a file name and save location in the Export File As dialog box, and click Save.

| C Export File As                                                                                                    |                                                                                  | ×        |
|----------------------------------------------------------------------------------------------------|----------------------------------------------------------------------------------|----------|
| 🕜 💽 🗖 Desktop 👻                                                                                                    | 👻 💽 Search Desktop                                                               | 2        |
| Organize 🔻 New folder                                                                                                    |                                                                                  | = • 🕡    |
| <ul> <li>★ Favorites</li> <li>▲</li> <li>↓ Libraries</li> <li>▲ Documents</li> <li>▲ Music</li> <li>▲ Pictures</li> <li>▲ Videos</li> <li>↓ Videos</li> <li>↓ Computer</li> <li>▲ OS (C:)</li> <li>♀ public (\\192.168.1 ▼</li> </ul> | Libraries Libraries User, CDM (For CDM testing PC - HK) Computer Network CDM CDM |          |
| File <u>n</u> ame: Save as <u>type</u> : CSV file:                                                                                                    | s (*.csv)                                                                        | <b>-</b> |
| Hide Folders                                                                                                    | Open                                                                             | Cancel   |

### 4.3 Chart

E

CDM Charting can be as simple or as sophisticated as you require. You can use Quick Charts
to see trends and perform simple customizations, or if you require something more, you can go
to the Chart Manager to choose from a large range of customizations for your presentations
and quickly share them with your colleagues. CDM Charts can be created from the following
options.

### I. Chart Button

A Euromoney

Institutional Investor Company

- Click on the Chart Button from the CDM Toolbar to open the Charting interface named "New Chart". There are up to 3 panes available. Under Series Manager, choose a pane and select a blank box to start inserting series.
- Enter a series code (alphabetical or numeric) directly and press enter to plot, alternatively, click the Insert Series Button above to open the "Insert Series to Chart" window, where you can find series using keyword/series code search of browse from the layout tree and plot one or more series to your chart.

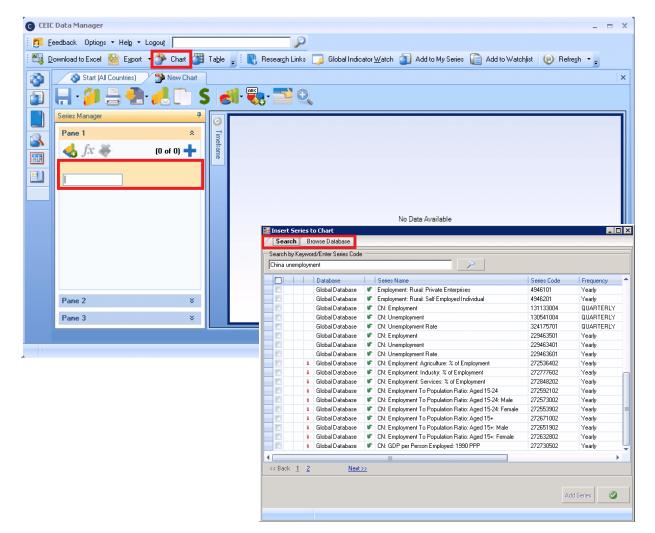

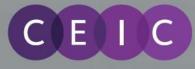

### 2. Create charts for selected series

- Select the series you wish to chart from CDM's Start Tab, My Series or Search results.
- Click on the Chart Button on the CDM Toolbar to plot your series.
- Note that you are can plot a maximum of 20 series in a chart at a time.

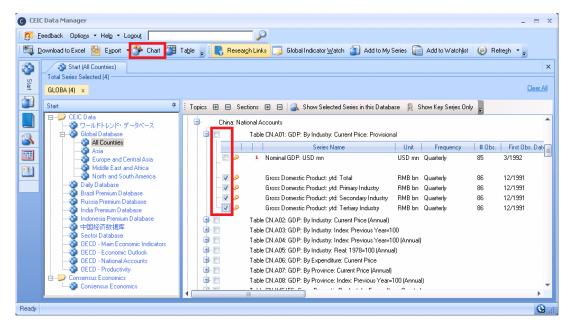

### **Chart Manager**

- The Chart Manager will be displayed with your series plotted, using default settings. By default, the chart will be plotted using 24 observations, you can change the settings using Timeframe menu on the left side of the graph.
- For further customization, the you can make use of the tools available in the Pane Toolbar to manipulate the graph and save or share your chart using the Chart Toolbar.
- Remember to save your charts, located on the Chart Toolbar and rename your chart, which will be saved in My Library.

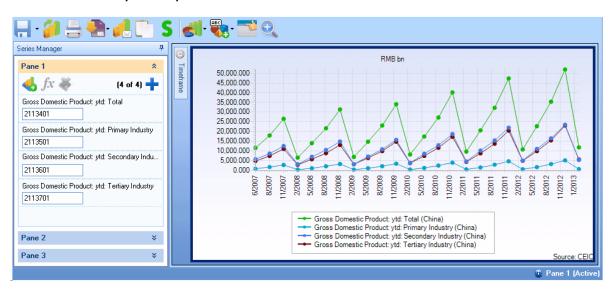

## 4.4 Table

Ε

If you want to quickly review or compare a few series without having to download the data to Excel, then you can make use of the Table feature. This is available in the CDM Toolbar via the button "Table".

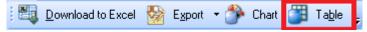

- Select the series you wish to tabulate from CDM's Start Tab, My Series or Search results.
- Then click on the Table button in the CDM Toolbar and specify your Table Settings.

A Euromoney

Institutional Investor Company

 In addition to viewing the raw data, you also have the ability to Insert Function and view the transformed series in Table format. For example, you can calculate the YoY change of a base series and review the results, side-by-side. Note that tables cannot be saved and they will be removed when you exit CDM.

| Data Format       Timeframe         Date       Attomatic       •         Decimal places       3       •         Decimal places       3       •         Decimal places       3       •         Decimal places       3       •         Decimal places       3       •         Decimal places       3       •         Date Order       •       Ascending       •         Date Order       •       Ascending       •         Date Order       •       Ascending       •         Orientation       •       Columns       •       Series Information         Insert Function       •       Pownload only transformed series       •       Item         Blank Observations       •       •       •       •       •         Fil blank observations       •       •       •       •       •                                                                                                    | Table                                            | <u>×</u>                            |
|----------------------------------------------------------------------------------------------------|--------------------------------------------------|-------------------------------------|
| Decimal places     3     0     0     0     0     0     0     0     0     0     0     0     0     0     0     0     0     0     0     0     0     0     0     0     0     0     0     0     0     0     0     0     0     0     0     0     0     0     0     0     0     0     0     0     0     0     0     0     0     0     0     0     0     0     0     0     0     0     0     0     0 </th <th>Data Format</th> <th> Timeframe</th>                                                                                                    | Data Format                                      | Timeframe                           |
|                                                                                                    | Date Automatic 👻                                 | ⊘ From 2011/07/02 ▼ To 2011/07/02 ▼ |
| All Observations      Data Placement Date Order Ascending Orientation Columns Rows  Functions and Transformation Insert Function Download only transformed series  Blank Observations Fill blank observations  Fill blank observations  Fill blan | Decimal places 3                                 |                                     |
| Data Placement     Show Series Properties       Date Order     Ascending     Descending       Orientation     Columns     Rows       Functions and Transformation     Item       Insert Function     Download only transformed series       Blank Observations     Status       Fill blank observations with N/A     Item                                                                                                    |                                                  | # of Observations up to End Date    |
| Date Order     Ascending     Descending       Orientation     Columns     Rows       Functions and Transformation     Item       Insert Function     Download only transformed series       Blank Observations     Series Code       Fill blank observations with N/A     V                                                                                                    |                                                  | All Observations                    |
| Orientation     Columns     Rows       Functions and Transformation     Image: Column in the series of the series of t                                                              | Data Placement                                   |                                     |
| Functions and Transformation     Image: tem       Insert Function     Download only transformed series       Image: tem     Image: tem       Image: tem     Image: tem       Image: tem     Image:                                                                                                    | Date Order   Ascending  Descending               | Series Information                  |
| Insert Function     Download only transformed series       Insert Function     Download only transformed series       V     Frequency       V     Unit       V     Source       Status       Blank Observations       Fill blank observations with N/A                                                                                                    | Orientation   Columns   Rows                     |                                     |
| Insert Function Download only transformed series Unit Source Status Blank Observations Fill blank observations Vith N/A                                                                                                    | Functions and Transformation                     |                                     |
| Insert Function     Download only transformed series       V     Source       Status       Blank Observations       V     Series Code       Fill blank observations with N/A                                                                                                    |                                                  |                                     |
| Blank Observations         V         Series Code           Fill blank observations with N/A         V         Function Information                                                                                                    | Insert Function Download only transformed series |                                     |
| Fill blank observations with N/A                                                                                                    |                                                  |                                     |
| Fill blank observations with N/A                                                                                                    | Blank Observations                               | Series Code                         |
|                                                                                                    | Fill blank observations with N/A                 | Function Information                |
|                                                                                                    |                                                  |                                     |
|                                                                                                    | Reset Options                                    |                                     |
| Reset Options                                                                                                    |                                                  |                                     |
| Reset Options                                                                                                    |                                                  |                                     |
| Reset Options                                                                                                    |                                                  |                                     |

|                      | CA: Industrial<br>Production Index | CA: Industrial<br>Production Index<br>(f1) |
|----------------------|------------------------------------|--------------------------------------------|
| Country              | IMF                                | IMF                                        |
| Frequency            | Monthly                            | Monthly                                    |
| Unit                 | 2005=100                           | %                                          |
| <br>Source           | International Mo                   | International Mo                           |
| <br>Status           | Active                             | Active                                     |
| Series Code          | 219274301                          | 219274301                                  |
| <br>Function Informa |                                    | Changes(Perc, 0                            |
| <br>First Obs. Date  | 1/1995                             | 1/1996                                     |
| Last Obs. Date       | 3/2013                             | 3/2013                                     |
| <br>Last Update time | 6/25/2013                          | 6/25/2013                                  |
| 3/2013               | 97.658                             | 2.491                                      |
| <br>2/2013           | 98.925                             | 2.206                                      |
| <br>1/2013           | 94.948                             | -0.574                                     |

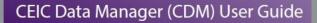

### 4.5 Add to My Series

4

E

- Create your own workspaces and a watchlist with the combination of series you desire and add more series to an existing workspace when required.
- Select the series you wish to add from CDM's Start Tab or Search results.
- Note that you are only allowed to add up to 1000 series a workspace.

A Euromoney

Institutional Investor Company

- Click on the Add to My Series button on the Toolbar, or right-click on the right pane to open the pop-up menu then select Add to My Series.
- The "Add to My Series" popup window will open. Select the workspace you want to add to by clicking on the corresponding row or if you want to create a new Workspace enter a name in the row. "Save to" and a new workspace will be created. Click the OK (green tick) to proceed or No (red-cross) to cancel this action.

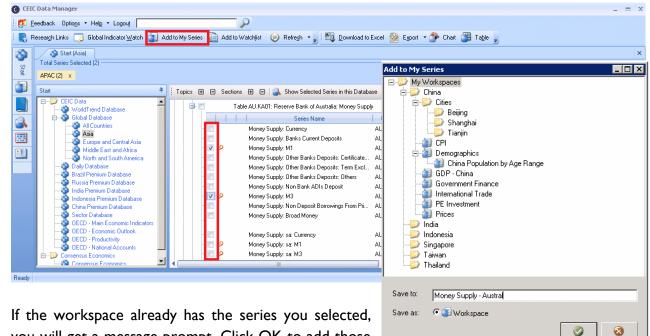

 If the workspace already has the series you selected, you will get a message prompt. Click OK to add those series into the same workspace or click Cancel to Exit

| Warning                                |                                                     | ×                 |
|----------------------------------------|-----------------------------------------------------|-------------------|
| The following serie<br>Cancel to exit. | is already exist in the selected workspace. Click C | )K to continue or |
| Series Code                            | Series Name                                         | Country           |
| 2113501                                | CN: GDP: ytd: Primary Industry                      | China             |
| 2113401                                | CN: GDP: ytd                                        | China             |
| 2113601                                | CN: GDP: ytd: Secondary Industry(SI)                | China             |
| 352429601                              | CN: GDP: ytd: SI: Industry                          | China             |
| 352429701                              | CN: GDP: ytd: SI: Construction                      | China             |
|                                        |                                                     | <b>3</b>          |

- Your workspace is now saved in My Series.
- Apart from Download to Excel and Create Chart, you can also perform other actions on your saved workspaces, such as apply functions to transform the series, which is further explained in the Functions Section.

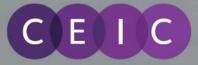

### 4.6 Add to Watchlist

- CDM's My Watchlist allows you to monitor up to 1,000 series for updates and alerts you when updates occur.
- Select the series you wish to chart from CDM's Start Tab, My Series or Search results and click "Add to Watchlist".
- You can view your watchlist by clicking on "My Watchlist" in My Series.

| 搅 E   | eedback Optio <u>n</u> s <del>-</del> Help - Logou <u>t</u>                                                                                                    |             |          |                                                                                                    |                                  |                                                |                            |                                                |                                                          |                                                          |                                      |
|-------|----------------------------------------------------------------------------------------------------|-------------|----------|----------------------------------------------------------------------------------------------------|----------------------------------|------------------------------------------------|----------------------------|------------------------------------------------|----------------------------------------------------------|----------------------------------------------------------|--------------------------------------|
| R R   | esear <u>c</u> h Links 🧾 Global Indicator <u>W</u> atch 🁔                                                                                                    | Add to My S | ieries 🗋 | Add to Watchlist 🛛 😥 Refre <u>s</u> h 👻 🚽 🕅 Download to                                                                                                    | Excel 💑                          | Export 🝷 🏠 Ci                                  | hart 🏢                     | Ta <u>b</u> le <sub>ਦ</sub>                    |                                                          |                                                          |                                      |
| Start | Start (India Premium Database)<br>Total Series Selected (28)                                                                                                    |             |          |                                                                                                    |                                  |                                                | _                          |                                                |                                                          |                                                          | :<br><u>Clear Al</u>                 |
| 3     | Stat<br>CEIC Data<br>WorldTrend Database<br>Global Database<br>All Countries<br>Asia                                                                                                    |             |          |                                                                                                    | se <u>M</u> :                    | ounon veh peries numb                          | F                          |                                                |                                                          |                                                          |                                      |
|       | Curope and Central Asia     Middle East and Africa     Middle East and Africa     North and South America     Daily Database     Serail Premium Database     Wisin Premium Database                        |             |          | Series Name     Employment     Employment: Public Sector: Central Government     Employment: Public Sector: State Government                                                                                                    | Unit<br>Perso<br>Perso<br>Perso  | Yearly                                         | # Obs.<br>30<br>30<br>30   | First Obs. Date<br>3/1982<br>3/1982<br>3/1982  | Last Obs. Date<br>3/2011<br>3/2011<br>3/2011             | Last Update Date<br>6/13/2013<br>3/6/2013<br>3/6/2013    | 1948<br>1948<br>1949                 |
|       | <ul> <li>India Premium Database</li> <li>Indionesia Premium Database</li> <li>China Premium Database</li> <li>Sector Database</li> <li>Gector Database</li> <li>DECD - Main Economic Indicators</li> </ul> |             |          | Employment: Public Sector: Central Quasi Gover<br>Employment: Public Sector: State Quasi Gover<br>Employment: Public Sector: Local Bodies<br>Employment: Private Sector: 25 or More Workers<br>Employment: Private Sector: 10 to 24 Workers | Perso<br>Perso<br>Perso<br>Perso | Yearly<br>Yearly<br>Yearly<br>Yearly<br>Yearly | 28<br>28<br>30<br>28<br>28 | 3/1984<br>3/1984<br>3/1982<br>3/1984<br>3/1984 | 3/2011<br>3/2011<br>3/2011<br>3/2011<br>3/2011<br>3/2011 | 3/6/2013<br>3/6/2013<br>3/6/2013<br>3/6/2013<br>3/6/2013 | 194(<br>194(<br>194(<br>194(<br>194( |
|       | OECD - Economic Outlook     OECD - Productivity     OECD - National Accounts     Consensus Economics     Onsensus Economics                                                                                |             |          | Employment: Public: Public Sector<br>Employment: Public: Agriculture, Hunting, etc.                                                                                                    | Perso<br>Perso                   | Yearly<br>Yearly                               | 30<br>30                   | 3/1982<br>3/1982                               | 3/2011<br>3/2011                                         | 3/6/2013<br>6/13/2013                                    | 1948<br>1949                         |

- Series that have been updated since you logged in will be shown in red in the right pane.
- You can rearrange the series order in your watchlist by using the Move Up and Move Down arrows and group series by column header.

|        | My Libra   | ary 👔 My S          | eries: My Watchlist                                 |                      |           |                 |                 |                  | ×    |
|--------|------------|---------------------|-----------------------------------------------------|----------------------|-----------|-----------------|-----------------|------------------|------|
| 10     | <b>~ 0</b> | 📦 🚽 Ins <u>e</u> rt | Series Insert Function Insert Title Insert Separato | r 💥 <u>D</u> elete ( | 0         |                 |                 |                  |      |
| Drag a | a column   | header here to g    | roup by that column                                 |                      |           | E               | inter SeriesTag | 0/0              | ¥    |
|        |            |                     | Series Name                                         | Unit                 | Frequency | First Obs. Date | Last Obs. Date  | Last Update Time | # Ob |
| - 1    |            | 1                   | NN: Summary of Intl Position: BIS: Total Assets     | USD bn               | Quarterly | 12/1977         | 3/2013          | 7/24/2013        | 142  |
| 2      |            |                     | NN: Summary of Intl Position: BIS: Total Assets:    | USD bn               | Quarterly | 12/1977         | 3/2013          | 7/24/2013        | 142  |
| 3      |            | ]                   | NN: Summary of Intl Position: BIS: Total Assets:    | USD bn               | Quarterly | 12/1977         | 3/2013          | 7/24/2013        | 142  |
| 4      |            | 3                   | NN: Summary of Intl Position: BIS: External Assets  | USD bn               | Quarterly | 12/1977         | 3/2013          | 7/24/2013        | 142  |
| 5      |            | ]                   | NN: Summary of Intl Position: BIS: External Asset   | USD bn               | Quarterly | 12/1977         | 3/2013          | 7/24/2013        | 142  |
| 6      |            | 1                   | NN: Summary of Intl Position: BIS: External Asset   | USD bn               | Quarterly | 12/1977         | 3/2013          | 7/24/2013        | 142  |
| 7      |            | ]                   | NN: Summary of Intl Position: BIS: External Asset   | USD bn               | Quarterly | 12/1995         | 3/2013          | 7/24/2013        | 70   |

• When the series in your watchlist are updated, a pop-up alert will advise you. Update Time is Hong Kong time (GMT/UTC +8 hours).

| Series Name            | Country       | Code     | Update Time         |
|------------------------|---------------|----------|---------------------|
| NN: Summary of Intl P  | International | 33240501 | 2013-07-24 02:12:04 |
| NN: Summary of Intl P  | International | 33240601 | 2013-07-24 02:12:04 |
| NN: Summary of Intl P  | International | 33240701 | 2013-07-24 02:12:04 |
| NN: Summary of Intl P  | International | 33240801 | 2013-07-24 02:12:04 |
| NN: Summary of Intl P  | International | 33240901 | 2013-07-24 02:12:04 |
| NN: Summary of Intl P  | International | 33241001 | 2013-07-24 02:12:04 |
| NN: Summary of Intl P  | International | 33241101 | 2013-07-24 02:12:04 |
| NN: Summary of Intl P  | International | 33241201 | 2013-07-24 02:12:04 |
| MMI: Cummons of lott D | Intomational  | 22241201 | 2012 07 24 02-12-04 |

### 4.7 Research Links

E

 Research Links is a feature exclusive to the Premium Databases, namely for China, India, Indonesia, Russia and Brazil. It gives you access to proprietary research commentaries produced by a team of regional experts specialized in these economies.

#### Research Links can be accessed in 2 ways:

A Euromoney

Institutional Investor Company

- I. Click on the Research Links icon (magnifying glass) in the CDM layout tree to view documents of the Section related to the database you are viewing.
- 2. Alternatively, click on the Research Links button from the CDM Toolbar to view documents from all Premium Databases.

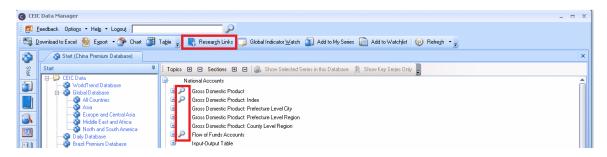

• The Research Pane shows a list of documents that you can click on to view in a new CDM window. The list is filterable by database and also by language (English or Chinese or All).

| English - <u>Chi</u> | rese - ALL Filter by:                                                                                                    |
|----------------------|----------------------------------------------------------------------------------------------------|
| 7/4/2013             | CEIC Data Talk - India Premium - India's Troubling Wage Disparifies     Women in the agriculture sector continue to suffer lower wage rates relative to their male counterparts. The daily wage disparities have remained fairly constant over the years since 1999, though they     did rise somewhat during the early 2000s.     Source: CEIC IN Prem Data Talk   Country: India   Page(s): 1     Database Location: India Premium Database > Labour Market> Income and Wages                                                                                                    |
| 7/2/2013             | Brazi's Protests Linked to High Youth Unemployment Rising transport costs, perceived government corruption and extravagant public expenditures have triggered widespread unrest across major Brazilian cities. While the modest rise in bus fares in São Paulo has sende as the proverbial 'final straw', increasing dissatisfaction over the direction of the state and its finances which has long plagued public debate. Source: CEIC BR Prem DataTalk   Country: Final   Page(s): 1 Database Location: Brazil Premium Database > Domestic Trade and Household Survey > Consumer Expenditure Survey > Table BR HC04. Consumer Expenditure Survey 2008-2009. Average Monthly Family Expenditure |
| 7/2/2013             | Brazi's Protests Linked to High Youth Unemployment<br>Rising transport costs, perceived government corruption and extravagant public expenditures have triggered widespread unrest across major Brazilian cities. While the modest rise in bus fares in São<br>Paulo has sened as the proverbial "final straw", increasing dissatisfaction over the direction of the state and its finances which has long plagued public debate.<br>Source: CEIC BR Prem DataTaik! Country: Brazil Page(s): 1<br>Database Location: Brazil Premium Database > Inflation > Consumer Price Index > Table BR IA07. Consumer Price Index: POF 2008-2009. Broad Category (IPCA): Dec1993=100. Year-on-Year            |

Research documents are in pdf format and can be Saved or Printed directly from CDM.

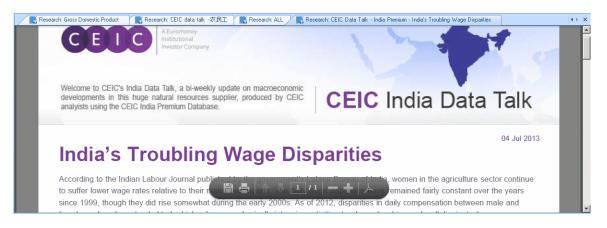

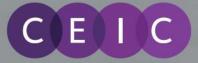

### 4.8 Feedback

• You can send us feedback and questions through the "Feedback" button available on the main CDM toolbar.

|                  | Data Man             | ager                                  |                        |                           |                             |                                                                                   |                                                                                  |       |
|------------------|----------------------|---------------------------------------|------------------------|---------------------------|-----------------------------|-----------------------------------------------------------------------------------|----------------------------------------------------------------------------------|-------|
| i 🜠 <u>F</u> ee  | edback 0             | ptio <u>n</u> s 🔻 Hel <u>p</u> 🔻 Logo | ut                     | <i>\$</i>                 |                             |                                                                                   |                                                                                  |       |
| i 民 Re           | sear <u>c</u> h Lir  | 🗐 📙 🤊 😈 🔶 י                           | ▶   -                  | Feedback by CDM U         | ser - Message (HT           | ML)                                                                               |                                                                                  | - • × |
|                  | 1                    | File Message                          | Insert Options         | Format Text               | Review                      |                                                                                   |                                                                                  | ۵ 🕜   |
| ð                | Search S<br>Criteria | Paste                                 |                        | ≔ · ≔ ·   吗<br> 書 ≡   提 律 | Address Check<br>Book Names | <ul> <li>Ø Attach File</li> <li>2 Attach Item ▼</li> <li>2 Signature ▼</li> </ul> | <ul> <li>Follow Up -</li> <li>High Importance</li> <li>Low Importance</li> </ul> | Zoom  |
|                  | Indicat              | Clipboa 🕞                             | Basic Text             | Fa                        | Names                       | Include                                                                           | Tags 🕞                                                                           | Zoom  |
| Release Schedule |                      | Send Cc<br>Subject:                   | Feedbackcdm@securities | s.com                     |                             |                                                                                   |                                                                                  |       |

• Feedback will be sent via your default e-mail application, e.g. Outlook. Your message will be sent to our customer service whose local representative will contact you regarding your query.

# 5 CDM Link for MS PowerPoint and Word

CDM allows you to copy and paste charts and tables into Microsoft PowerPoint and Word and then update them directly from the programs using CDM add-ins.

### Copying CDM Charts and Tables

In Chart click on the "Download to MS Office" Button in the Chart Toolbar to show the
options available.

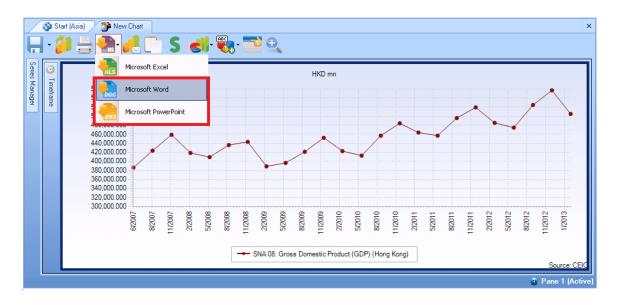

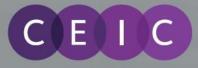

• For Tables right-click and select Copy as a Linked Object.

| / | 👌 Star             | rt (Asia) 🛛 🎬 Table: SNA 08: Gross         | Domestic Product (GDP) |
|---|--------------------|--------------------------------------------|------------------------|
|   |                    | SNA 08: Gross<br>Domestic Product<br>(GDP) |                        |
|   | Country            | Hong Kong                                  |                        |
|   | 6/2007             | 386,249.000                                |                        |
| • | 9/20 <sup>~~</sup> | Chart Manager                              |                        |
|   | 3/20               | Download                                   |                        |
|   | 6/20               | Transpose                                  |                        |
|   | 9/20               | Copy as a Linked Object                    |                        |
|   | 12/2<br>3/20       | Copy Highlighted Rows                      |                        |
|   | 372003             | 303,033.000                                |                        |

### Using the PowerPoint and Word CDM Add-Ins

- Once you have downloaded your CDM graph(s) or pasted your table(s) into PowerPoint or Word, you can format and save them using standard Microsoft functionality.
- Time-points in the graph(s) or table(s) can be refreshed using the CDM add-ins **Refresh** and **Refresh All** commands. **Refresh** is located in the CDM toolbar, or can be found by rightclicking on the graph or table (as illustrated below). **Refresh All** is located only in the CDM toolbar.
- Note that the period plotted in your Table or Graph will be determined by the Timeframe settings in CDM.

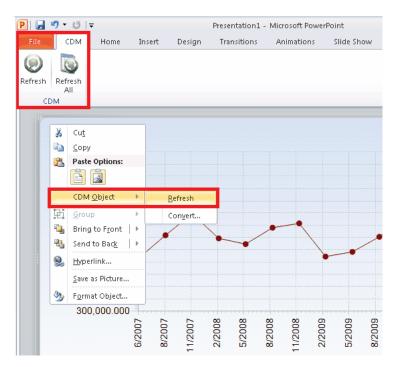

Note: You must be logged in to CDM to refresh data using the add-ins.

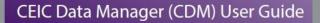

## **6** Functions

Ε

A Euromoney

Institutional Investor Company

CDM provides a number of math functions that can be applied to series in the CEIC databases. You can then use the transformed series to create charts or download to Excel for further analysis.

- Select your series then click on the Insert Function button which can be found on the My Series, Chart, Table Tabs and also Edit Download in Excel.
- Choose a function from the list on the left, refine with parameters in the middle and click on the plus (blue cross) to see your function added on the right pane. You can select more than one function. Delete functions by highlighting and click on the deleted (red cross).
- Tick the "Replace original series" to download just your transformed series at the bottom. If you leave this unchecked, both the original and transformed series will be downloaded.

| 📁 CDM Function                                                                                                    |                                                                                     |                                            | ×             |
|----------------------------------------------------------------------------------------------------|-------------------------------------------------------------------------------------|--------------------------------------------|---------------|
| Frequency Transform<br>Changes<br>Accumulate<br>Moving Average<br>Smoothing<br>Index<br>Mathematics<br>Adjustment<br>Series Operations<br>Arithmetic Operations<br>Period To Date<br>Sum Selected<br>Seasonal Adjustment & Forecasting<br>Currency Conversion | <u>N</u> atural log <u>E</u> xponential <u>B</u> ase 10 log <u>P</u> ower     Power | C Antilog<br>C Square root<br>C Reciprocal | Function Name |
| Replace original series                                                                                                    |                                                                                     |                                            |               |

• When done, click the OK button (green tick) to transform the series. The transformed series will be added after the original series in the series list with (f\*) where \* denotes the function number in that workspace.

|     |          | Series Name                        | Unit      | Function Description               |
|-----|----------|------------------------------------|-----------|------------------------------------|
| 2   | 7        |                                    |           |                                    |
| 1 1 |          | CN: Population: Age 0 to 14        | Person mn |                                    |
| - 2 | <b>V</b> | 🕼 CN: Population: Age 0 to 14 (f1) | Person mn | Sum (CN: Population: Age 15 to 59) |
| - 3 |          | 📽 CN: Population: Age 15 to 59     | Person mn |                                    |
| - 4 |          | CN: Population: Age 15 to 64       | Person mn |                                    |
| - 5 |          | 🕼 CN: Population: Age 60 and Above | Person mn |                                    |
| 6   |          | 🕼 CN: Population: Age 65 and Above | Person mn |                                    |

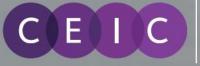

# 7 Settings for Language

### Interface

This option defines the language of the interface, i.e., the labels, buttons, messages, and so on. It has no impact on the display language of the databases and series. The default setting is "English - United States". If you make changes to this option, you need to restart CDM after saving the changes for it to take effect.

The following languages are available for the CDM interface: English (default); Chinese (Simplified); Japanese; Polish; and Russian

### • Database Language

Some databases have non-English versions which are usually defined in the native language of the region(s) it covers. For example, China Premium Database has a version in Simplified Chinese and Russia Premium Database in Russian. Besides, WorldTrend Database has a version in Japanese.

If you checked this option, the data of the corresponding databases will be shown in the database language specified in the menu, regardless of what the "interface language" is. For example, you can have interface in English and China Premium Database in Simplified Chinese.

### Footnotes in Local Language

Some databases have non-English versions of footnotes. If you checked this option, the footnotes of that database will be displayed in native language.

| Settings        |                                                                     |                                                                       |   |   |
|-----------------|---------------------------------------------------------------------|-----------------------------------------------------------------------|---|---|
| User            | Default Startup                                                     | Options                                                               | _ |   |
| Seneral General | Database                                                            | Global Database - All Countries                                       |   |   |
| 🔗 Login options | Tab                                                                 | Start                                                                 |   |   |
| Workspace       | -                                                                   | bribed products in start tab.                                         |   |   |
| Layout Format   | Language<br>Interface Engli                                         | ish - United States                                                   |   |   |
|                 | Database Language                                                   | •                                                                     |   |   |
|                 | <ul> <li>Russia Premiur</li> <li>China Premium</li> </ul>           | atabase in Japanese<br>m Database in Russian<br>n Database in Chinese |   |   |
|                 | Footnotes in Local L                                                | Language                                                              |   |   |
|                 | China Premium                                                       | n Database                                                            |   |   |
|                 | General<br>CDM Automatic Re<br>Clear CDM Cack<br>✓ Show exit confir | he                                                                    |   |   |
|                 |                                                                     | C:\Users\cdmuser\Documents\<br>Vse Default Directory                  |   |   |
|                 | Reset Options                                                       |                                                                       |   |   |
| Data Option     |                                                                     |                                                                       |   | 3 |
| Advanced        |                                                                     |                                                                       |   |   |

## 8 Enhancements on the Latest Version of CDM

A Euromoney

Institutional <u>Investor Co</u>mpany

The features in this section apply to users who are on the latest version, CDM2.5.10 and onwards. This version includes enhancements to security, support and charts, refining features on CDM2.5.

### 8.1 Password Management

E

 In CDM 2.5.10, we have proactively taken steps to tighten security measures for our users by adding password management features.

| CDM Login                                                               |
|-------------------------------------------------------------------------|
| User Name ceic_cdm                                                      |
| ✓ Remember my username and password! Forgot password?   Change password |
| CEIC Data Manager 2.5.10<br>Copyright © CEIC Data 2013                  |

#### a) Forgot Password?

If you have forgotten your password, you can reset it by clicking on this link. You will be directed to the Password Reset page shown below. You are required to enter your username and an email address associated to that username stored in our system. After verification, an email will then be generated with a link to reset your password.

### **Password Reset**

| Username                                                    |          |
|-------------------------------------------------------------|----------|
| Email                                                       |          |
| Security Code 7.5.80 2.0                                    | C        |
| Cannot remember your username or email associated to your a | account? |
|                                                             |          |

**Note:** if you cannot provide an email address associated with your username, the system will advise you to contact our Customer Service

#### b) Change Password

Click on this link, where you will be directed to the Change Password page to enter your old and new credentials.

### **Change Password**

| If you don't remember your current passwo | ord, please try password reset.                                          |
|-------------------------------------------|--------------------------------------------------------------------------|
| Enter username                            |                                                                          |
| Enter current password                    |                                                                          |
| Enter new password                        | Password must be a mix of letters and numbers at least 6 characters long |
| Confirm new password                      |                                                                          |
|                                           |                                                                          |

**Note:** It is strongly advised that you change your password every 180 days to increase security of your account. Users will receive an alert 7 days before password expiry, thereafter, users are required to change their password first before login.

Note: It is advised that Passwords be a mix of letters and numbers of at least 6 characters long.

### EIC A Euroma Institution Investor

## 8.2 Support

For convenience, in CDM2.5.10 all the support buttons have been consolidated under the new Support menu in the CDM Toolbar. This replaces the Feedback button, which has been renamed Email Us.

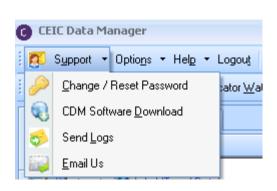

### a) Change/ Reset Password

Users will be redirected to the FAQs of the Support section at <u>www.ceicdata.com/support</u> where you can find links to change/reset password.

### b) CDM Software Download

Users will be redirected to the FAQs of Support section at <u>http://www.ceicdata.com/support</u> where you can find the Downloads tab to download CDM software.

### c) Send Logs

This option is relocated from the Help menu

### d) Email Us

This replaces the previous **Feedback** button.

Shortcut keys are available for the above menu and buttons.

Support – Alt + U Change / Reset Password – Alt +U, C CDM Software Download – Alt +U, D Email Us

Send Logs – Alt +U, L Email Us – Alt +U, E

## 8.3 New Notifications Window

In CDM2.5.10, users will see a new notifications window after login, alerting you of important messages, such as new CDM version releases, password expiry, etc.

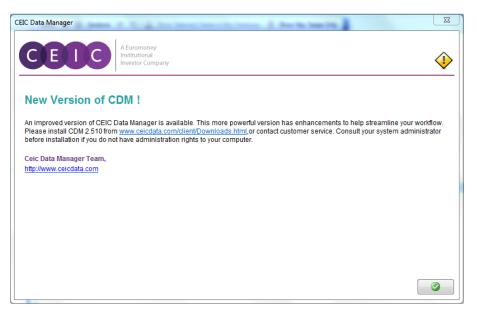

## 8.4 CDM Charting Enhancements

A Euromoney

Institutional Investor Company

Refinements to charting have been made to enhance customization features and ease of use, which are detailed below:

### • Bring to Front / Send to Back

C

Ε

Particularly useful for chart types such as Area, when one series may overlap another, you can use the Bring to Front/Send to Back feature.

After adding multiple series to the charting interface, highlight the series and right click the context menu, choose to bring the series to the front or to the back.

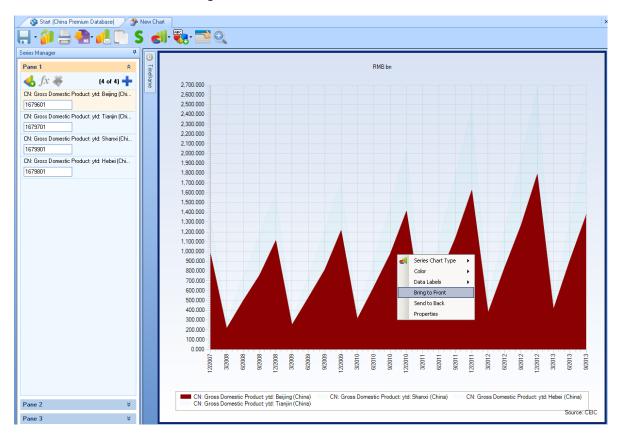

#### • Add Series to Chart

When users click on the **Add Series** button, series will be inserted in a new row and placed on the top. It will not replace the existing series in the chart pane.

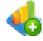

Add Series Button opens the "Add Series to Chart" window, where you can find series using keyword/series code search or browse from the tree layout and add one or more series to your chart.

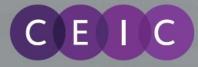

### • Pane Toolbar

When multiple chart panes are selected, the pane toolbar will be grayed out automatically because the pane toolbar only applies to a single selected pane at one time.

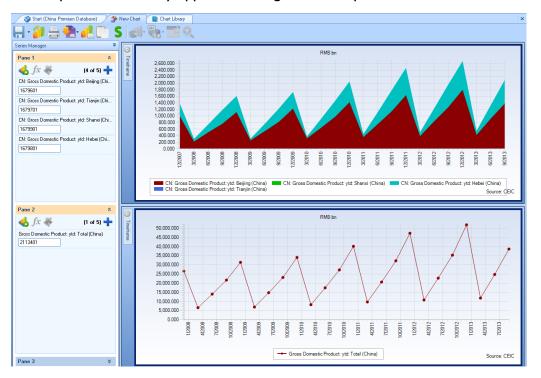

### • X-axis Label for Quarterly Series

The default X-axis label for quarterly series has been modified from Jan, Apr, Jul, Dec to Mar, Jun, Sep, Dec which is more intuitive.

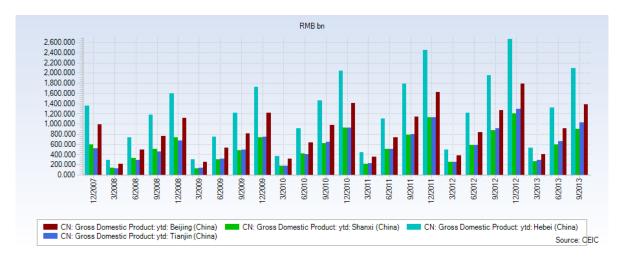

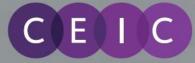

## 9 User Guide

The help document is accessible from the "User Guide" Button under Help Menu on the CDM Toolbar. A PDF User Guide is downloadable from:

http://www.ceicdata.com/client/downloads

## 10 About CEIC and Our Databases

For more information about CEIC, visit our website:

http://www.ceicdata.com

For more information about our databases, visit our website:

http://www.ceicdata.com/en/products

#### SUPPORT AND LOCATIONS

Our customer support staff are based in 30 offices around the globe, and provide the training and support you need to make the most of the Brazil Premium Database. Leveraging on our extensive network of data experts, we resolve most inquiries within 24 hours. Regular e-mail alerts keep you informed of new series added to the database.

#### **US HEADQUARTERS**

CEIC Data 225 Park Avenue South New York, New York 10003 +1 212 610 2928 usinfo@ceicdata.com

### EUROPEAN HEADQUARTERS

CEIC Data Nestor House Playhouse Yard London EC4V 5EX +44 207 779 8027 euinfo@ceicdata.com

#### ASIA HEADQUARTERS

CEIC Data 18/F, 248 Queen's Road East Wanchai, Hong Kong +852 2581 1981 nainfo@ceicdata.com

#### LATIN AMERICAN HEADQUARTERS CEIC Data

Rua Tabapua, 422-CJ, 43/44 CEP: 04533-001 Sao Paulo, Brazil +55 11 3074 2654 lataminfo@ceicdata.com